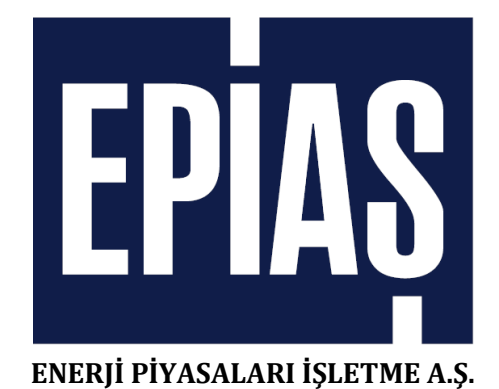

# **VADELİ DOĞAL GAZ PİYASASI KULLANIM KILAVUZU v 1.0**

**Piyasa Operasyonları Direktörlüğü Doğal Gaz Piyasası Müdürlüğü**

Haziran 2021

#### $\mathbf{I}$ . **İÇİNDEKİLER**

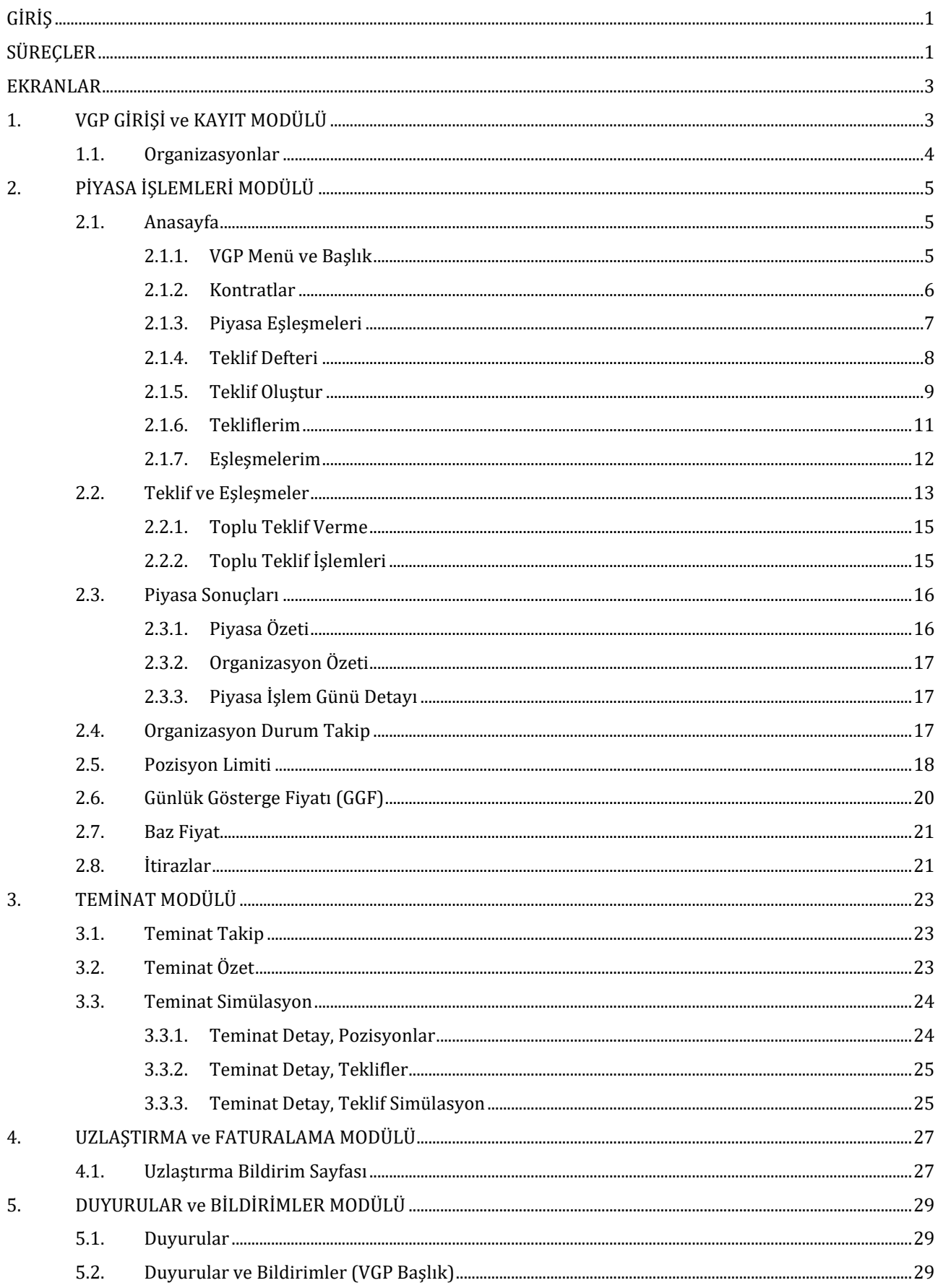

#### **GİRİŞ**

<span id="page-2-0"></span>EPİAŞ tarafından işletilen Spot Doğal Gaz Piyasası, katılımcılarına gün öncesi, gün içi ve gün ertesi doğal gaz ticaret imkânı sunmaktadır. Söz konusu piyasanın bir sonraki adımı olarak doğal gaz piyasasında fiziksel teslimatlı uzun dönemli ticaret imkânı sağlayacak Vadeli Doğal Gaz Piyasası iş geliştirme çalışmaları şirketimiz bünyesinde yürütülmektedir. Türkiye bölgesinde enerji merkezi olmayı hedeflemektedir. Bu kapsamda doğal gaz tüketimine bakıldığında Avrupa'nın en büyük piyasalarından birine sahip olan Türkiye, piyasanın daha şeffaf, etkin ve rekabetçi olabilmesi amacıyla Organize Toptan Doğal Gaz Satış Piyasasının (OTSP) kuruluşunu gerçekleştirmiştir.

Bu kapsamda hazırlanan fiziksel teslimatlı Vadeli Doğal Gaz Piyasası (VGP) tasarım dokümanı şirketimiz bünyesinde vadeli elektrik ve spot doğal gaz piyasalarına yönelik çalışmalardan yararlanarak hazırlanmıştır. Bu çalışmada; kurgulanan piyasanın genel esasları, süreçleri, teklifleri, kontratları, tekliflerin eşleştirilmesi, teminat ve temerrüt yönetimi, pozisyon limitleri, günlük iş akışı, uzlaştırma işlemleri, faturalandırma ve piyasa işletim ücreti, temerrüt garanti hesabı süreçleri hazırlanan mevzuat taslağı baz alınarak özetlenmiştir.

#### **SÜREÇLER**

<span id="page-2-1"></span>Vadeli Doğal Gaz Piyasası'nın (VGP) genel esasları şunlardır :

- STP'ye katılım sağlayan lisans sahibi tüm tüzel kişiler, Vadeli Doğal Gaz Piyasası'na ilişkin katılımcıların yükümlülüklerini içeren Vadeli Doğal Gaz Piyasası Katılım Anlaşması'nı imzalayarak Vadeli Doğal Gaz Piyasası'na katılabilirler.
- VGP işlemleri teslimat dönemi bazında gerçekleştirilir.
- Eşleşen teklifler katılımcı için teslimat dönemi içinde fiziksel olarak doğal gazın iletim sistemine teslim edilmesi ya da iletim sisteminden teslim alınması yükümlülüğü doğurur.
- Vadeli Doğal Gaz Piyasası işlemlerinin uzlaştırmasında, VGP'de gerçekleşen her bir eşleşme kendi eşleşme fiyatı dikkate alınarak, teslimat dönemini kapsayan gaz günleri bazında ilgili hesaplamalara dahil edilir.
- VGP faturası, STP faturasından ayrı düzenlenecektir. VGP faturasında sadece VGP işlemlerine ilişkin kalemler yer alacaktır. Dengesizlik bedeline ilişkin kalem STP faturasında yer almaya devam edecektir. Dengesizlik miktarı hesaplamasına VGP işlemleri de katılacaktır.
- VGP'de gerçekleşen işlemlere EPİAŞ merkezi karşı taraf hizmeti verecektir. Teklifler ve pozisyonlar (eşleşmeler) teminatlandırılacaktır.
- VGP faturalaması halihazırda kullanılan Logo yazılımı üzerinden olacaktır.
- Temerrüt halinde teminatların yetersiz kalması durumuna karşı Temerrüt Garanti Hesabı kurulacaktır.
- VGP kapsamında aylık uzlaştırmaya dayanan sistem uygulanır. Uzlaştırma hesaplamaları sonucunda katılımcıların VGP işlemlerine bağlı olarak gerçekleştirdikleri alış/satışlarına ilişkin, bir fatura dönemi için Piyasa İşletmecisine ödeyeceği ya da Piyasa İşletmecisi tarafından katılımcılara ödenecek tutarları içeren faturalar, ilgili ayı takip eden A+12 gününde Piyasa İşletmecisi tarafından merkezi uzlaştırma kuruluşu ile ilgili katılımcılara duyurulur.
- VGP mevcut doğal gaz piyasasındaki işleyişe uygun olarak sürekli ticaret metodu yöntemine göre işleyen bir piyasadır. VGP'de bir kontratın teslimat döneminin başlangıcından önce, kontrat kapanma zamanına kadar teklif verilebilir, verilen teklifler eşleşmediği sürece güncellenebilir, iptal edilebilir veya pasif yapılabilir.

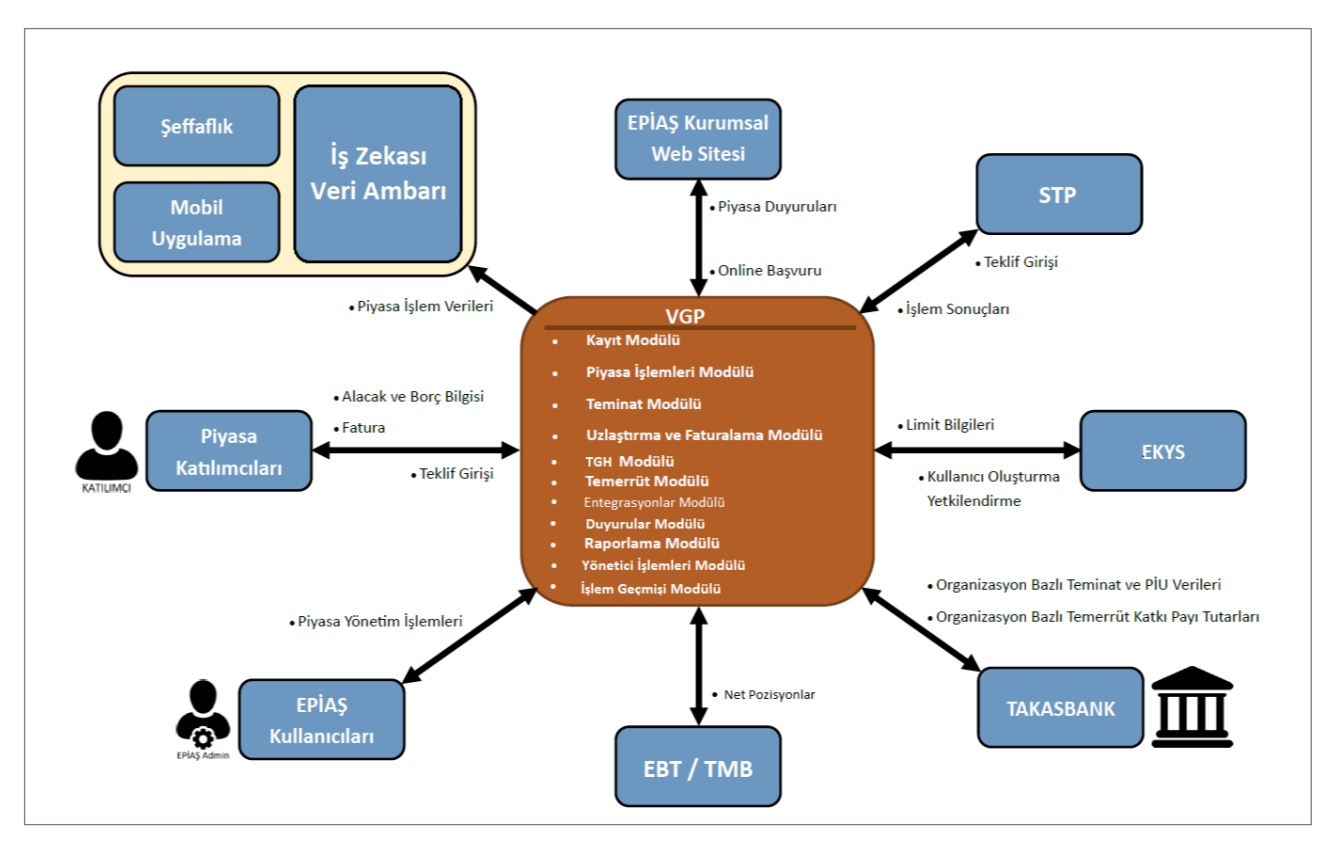

Şekil 1.1. Vadeli Doğal Gaz Piyasası İşleyişi

- VGP işlemleri, kontrat vadeleri bazında gerçekleştirilir. VGP kontratlarının teslimat dönemi içindeki her bir gaz gününe ait fiziksel teslimat, G 08:00 ile G+1 08:00 arasındadır. VGP'de ileri tarihli kontratlar için teklifler, ilgili kontratların işleme açılma zamanı itibariyle verilebilir.
- VGP'de verilen teklifler anlık olarak değerlendirilip karşı yöndeki tekliflerle karşılaştırılarak şartların uygun olması durumunda eşleştirilir.
- VGP'de verilen tekliflerin durumu anlık olarak VGP ekranları üzerinden görülebilir.
- Finansal dönem, her bir kontratın teslimat dönemi öncesinde işleme açık olduğu, katılımcıların ilgili kontratta işlem yapabildiği ve günlük gösterge fiyatının yayınlandığı dönemdir.
- Fiziksel dönem, her bir kontratın ticari işleme kapalı olduğu ve fiziksel teslimatının gerçekleştiği teslimat dönemini ifade eder.
- VGP'de işlemler hafta sonu ve resmi tatiller dışında her gün saat 13:00 ile 16:00 arasında yapılır. Gün sonu işlemlerinin tamamlanmasıyla saat 17:00'de, ilgili gün işleme açık olan bütün kontratlar için hesaplanan Günlük Gösterge Fiyatları (GGF) kullanılarak katılımcıların gerekli teminat tutarları hesaplanarak Takasbank'a iletilir.
- Seans açılmadan önce saat 12:30'da teminat kontrolü yapılır. Mevcut teminatı, gerekli teminatın altında olan katılımcılar temerrüte düşer ve temerrüt yönetimi adımları uygulanır. Teminat kontrolünü geçen katılımcılar, VGP'ye katılarak seans boyunca işlem yapabilir.
- Teminat mektuplarının ilgili günün saat 12:30 teminat kontrolüne dahil olabilmesi için katılımcılar teminat mektuplarını saat 12:00'ye kadar Piyasa İşletmecisine sunmalıdır. Aynı şekilde, teminat mektubu dışındaki diğer teminatlar ise saat 12:30'a kadar Takasbank'a sunulabilir.
- Katılımcı tarafından gerçekleştirilecek olan bloke olmamış tüm teminat çekme işlemleri tam iş günlerinde 09:30 ile 12:00 arasında gerçekleştirilebilir.

# **EKRANLAR**

# <span id="page-4-1"></span><span id="page-4-0"></span>**1. VGP GİRİŞİ ve KAYIT MODÜLÜ**

Vadeli Doğal Gaz Piyasası'nda işlem yapmak isteyen katılımcıların, ilk kayıt başvuruları onaylanıp kayıt süreci tamamlandıktan sonra PK Admin Kullanıcıları tarafından sırasıyla aşağıdaki işlemler yapılır.

- 1- [https://vgp.epias.com.tr](https://vgp.epias.com.tr/) web sayfasına erişim sağlanır.
- 2- İlk kayıt başvuru onayı sonrasında PK Admin kullanıcısına e-posta ile bildirilmiş olan Kullanıcı Adı ve sms ile bildirilmiş olan Şifre, Kullanıcı Girişi ekranındaki ilgili alanlara yazılarak Giriş butonu tıklanır.

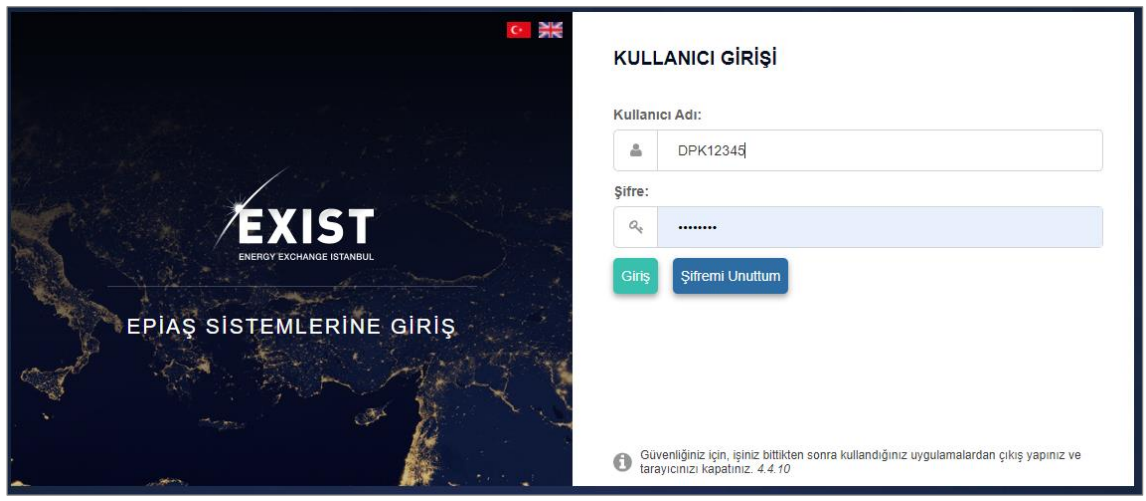

Şekil 1.2. Kullanıcı Girişi Ekranı

- 3- Sisteme giriş yapıldıktan sonra ekrana gelen uygulama seçeneklerinden VGP simgesine tıklanır.
- 4- VGP, EKYS uygulamasından "yetki ve limit" bilgilerini çeker ve kullanıcıyı yetkilere göre düzenlenen Anasayfa ekranına yönlendirir.

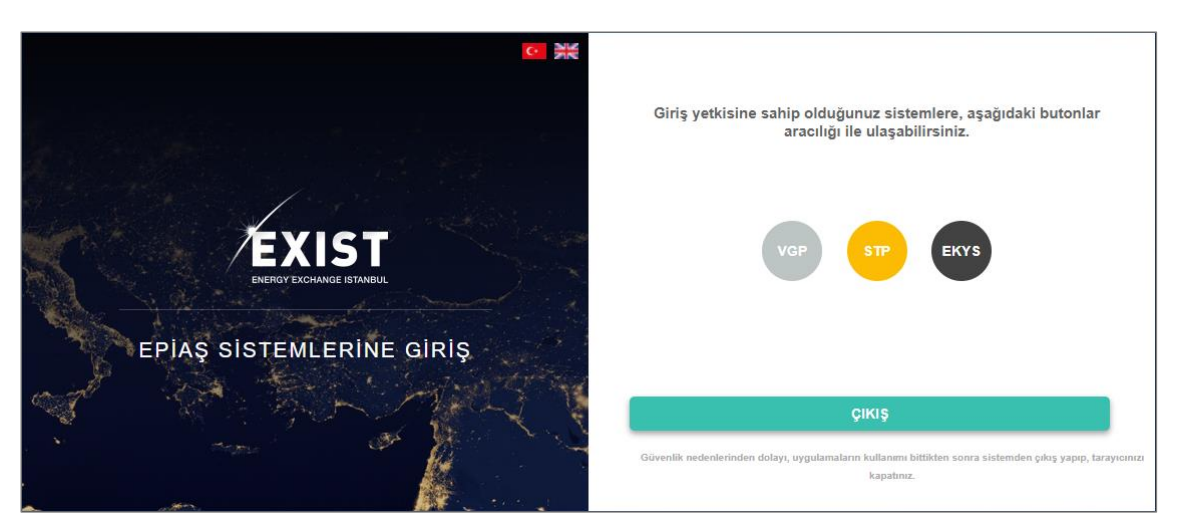

Şekil 1.3. Sisteme Giriş Sonrası VGP Uygulaması Seçimi

5- PK Admin Kullanıcı, organizasyonuna ait diğer kullanıcılara ilgili yetki ve limitleri tanımlar. Böylece diğer kullanıcılar da VGP'ye giriş yapabilir ve gerekli işlemleri yürütebilirler.

# <span id="page-5-0"></span>**1.1. Organizasyonlar**

Sol menüden Organizasyonlar başlığına tıklanır. Organizasyonlar sayfası açılır.

- 1- Açılır listeden Kayıt Dönemi seçilir. Ekranda ilgili kayıt dönemine ait veriler gösterilir.
- 2- Organizasyonlar tablosunda aşağıdaki alanlar yer alır.

EPİAŞ Tekil ID (EIC kodu) / Organizasyon Adı / Kısa Adı / VGP Durum / Detay

| 恒                                        | <b>EPIAS</b><br>TÜRKİYE'NİN ENERJI BORSASI    |                |                    |                     |           |                            |          |                              | Fiyat<br>TL/1000.Sm3 1000.Sm3/gün 14:01:00 |    | Miktar Sistem Saati $\bigcirc$ $\bigcirc$ $\bigcirc$ |
|------------------------------------------|-----------------------------------------------|----------------|--------------------|---------------------|-----------|----------------------------|----------|------------------------------|--------------------------------------------|----|------------------------------------------------------|
| $\vert \mathbf{e} \vert$<br>省            | <b>ORGANIZASYONLAR</b><br>-                   |                |                    |                     |           |                            |          |                              |                                            |    |                                                      |
| $\blacksquare$<br>$\mathsf{L}\mathsf{M}$ | Kayıt Dönemi<br>Seçiniz                       |                | Filtrele           |                     |           |                            |          |                              |                                            |    |                                                      |
| $\bullet$<br>D.                          | Organizasyon Listesi                          |                |                    |                     |           |                            |          |                              |                                            |    | Son Güncellenme<br>23.08.202113:55                   |
|                                          |                                               | EPÍAS TOKI ID  | T Organizasyon Adı |                     |           | $\Pi$ Kisa Adı             |          | VGP Durum                    |                                            | v. | Detay                                                |
| $\blacktriangledown$                     |                                               | 40X0000000.    | Gaz A.S.           |                     |           |                            |          | Onaylı                       |                                            |    | a.                                                   |
|                                          |                                               |                |                    |                     |           |                            |          |                              |                                            |    | $\sqrt{1}$                                           |
|                                          | ORGANIZASYONLAR LISTESİ                       |                |                    |                     |           |                            |          |                              |                                            |    | $\mathbb{E}$                                         |
|                                          | 1 adet kayıt listeleniyor                     |                |                    |                     |           |                            |          |                              |                                            |    | Son Güncellenme<br>23.08.202113:59                   |
|                                          |                                               |                |                    | Organizasyon Detayı |           |                            |          |                              |                                            |    |                                                      |
|                                          | Güncelleme Zamanı<br>$\overline{\mathcal{F}}$ | EPÍAŞ Tokil ID | T Organizasyon Adı | $\top$ Kisa Adi     | VGP Durum | $\mathbb{R}$<br>Işlem Türü | Vorsiyon | Kayıt Dönemi<br>$\mathbb{R}$ | Geçerlilik Başlangıç Tarihi                |    | Goçorlilik Bitiş Tarihi                              |
|                                          | 16.07.2021 11:17                              | 40X0000000     | Gaz A.Ş.           |                     | Onaylı    |                            | V        | 2021                         | 16.07.2021 00:00                           |    | 30.12.2030 00:00                                     |
|                                          |                                               |                |                    |                     |           |                            |          |                              |                                            |    |                                                      |

Şekil 1.4. Organizasyonlar ve Detay Sayfası

- 1- Organizasyonlar sayfasında Detay butonu tıklandığında, Organizasyon Detayı penceresi açılır. Burada organizasyona ait kayıt ve durum geçmişi (onay bekliyor / onaylı / iptal / pasif) listelenir.
- 2- Organizasyon Detayı tablosunda aşağıdaki alanlar yer alır. Güncelleme Zamanı / EPİAŞ Tekil ID / Organizasyon Adı / Kısa Adı / VGP Durum / İşlem Türü / Versiyon / Kayıt Dönemi / Geçerlilik Başlangıç Tarihi / Geçerlilik Bitiş Tarihi
- 3- Tamam veya Kapat butonu tetiklendiğinde pencere kapanır.

# <span id="page-6-0"></span>**2. PİYASA İŞLEMLERİ MODÜLÜ**

# <span id="page-6-1"></span>**2.1. Anasayfa**

| EPIAS                                           | TÜRKİYE'NİN ENERLİ BORSASI |                   |            |                               |                 |                               |              |        |                  |                    |                     |                  |                        |                                                     |          |                         | Flyat.<br>TL/1000.Sm3 1000.Sm3/gün | Miktar                             |                        |
|-------------------------------------------------|----------------------------|-------------------|------------|-------------------------------|-----------------|-------------------------------|--------------|--------|------------------|--------------------|---------------------|------------------|------------------------|-----------------------------------------------------|----------|-------------------------|------------------------------------|------------------------------------|------------------------|
| Anasavfa                                        |                            |                   |            |                               |                 |                               |              |        |                  |                    |                     |                  |                        |                                                     |          |                         |                                    |                                    |                        |
| <b>KONTRATLAR</b><br>17 adet kayıt listeleniyor |                            |                   |            |                               |                 |                               |              |        |                  |                    | 24.05.202117:29     | fon Güncellenme  | <b>D</b> Excel'e Aktar | PİYASA EŞLEŞMELERİ<br>330 adet kayıt listeleniyor   |          |                         |                                    | Son Güncellenme<br>24.05.202117:29 | <b>B</b> Excel'e Aktar |
|                                                 |                            | Piyasa Kontratian |            |                               |                 | En lyi Teklifler              |              |        |                  | Günün Eşleşmeleri  |                     | Piyasa           | Katılımcı              | Kontrat Adı                                         | ×.       | E. Zamani               | E. Miktory                         | E. Flyats                          |                        |
|                                                 |                            |                   |            |                               |                 | En lyi Alış                   | En lyi Satış |        |                  |                    |                     |                  |                        | GM2204                                              |          | 24.05.202115:23:34      | л.                                 | £1,400.00                          |                        |
| Kontrat Sec                                     | Kontrat                    | Statü             | Kalan Süre | Açılış Fiyatı                 | <b>Miktor</b>   | Flyat                         | Flyat        | Miktar | <b>IE Miktan</b> | Son E. Flyatı      | Ağırlıklı E. Fiyatı | E Acik Poz.      | Not Pozisyon           | GM2201                                              |          | 24.05.202111:47:30      | $\mathbf{1}$                       | <b>61,450.00</b>                   |                        |
| $\frac{1}{2}$                                   |                            |                   |            |                               |                 |                               |              |        |                  |                    |                     |                  |                        | GM2112                                              |          | 24.05.202111:44:28      | 10                                 | t/1340,00                          |                        |
| $\circ$                                         | Aylık<br>GM2106            |                   | 1(q)       | <i><b><i>e</i></b>L400.00</i> | <b>1195</b>     | €1330.00                      | €1,333,00    | 10     | 28               | €1-61333.00        | 61345,36            | 28               | $22^{\circ}$           | GM2109                                              |          | 23.05.2021 23:27:25     | 5                                  | <b>b1370,00</b>                    |                        |
|                                                 |                            |                   |            |                               |                 |                               |              |        |                  |                    |                     |                  |                        | GM2109                                              |          | 23.05.2021 23:27:25     | 6                                  | <b>t</b> <sub>1370.00</sub>        |                        |
|                                                 | GM2107                     | $\bullet$         | 31(q)      | $\Omega$                      | 12              | <b>t</b> <sub>1</sub> ,432,00 |              |        | $\circ$          |                    | $\Omega$            |                  | $\circ$                | GM2109                                              |          | 23.05.2021 23:27:25     | $\overline{5}$                     | <b>t</b> <sub>1.370.00</sub>       |                        |
|                                                 | GM2108                     |                   | 62(q)      | $\circ$                       |                 | £1,332.00                     | £1,332.00    |        | 0                |                    | O                   |                  |                        | GM2204                                              |          | 23.05.2021 20:40:00     | $\overline{2}$                     | <i>b</i> 1.400,00                  |                        |
|                                                 | GM2109                     |                   | 93(q)      | <b>t</b> -1370.00             | 15 <sup>′</sup> | <b>t</b> -1,370.00            |              |        | 15               | € ₺ ₺1370.00       | t-1.370.00          | 15               | 15                     | GM2204                                              |          | 23.05.2021 20:39:59     | $2\,$                              | £1.400,00                          |                        |
|                                                 | GM2110                     |                   | 123(q)     | <b>t</b> -1.410.00            |                 |                               |              |        | 10               | L1.410.00          | b1.410.00           | 10 <sup>°</sup>  | $-10$                  | GM2204                                              |          | 23.05.2021 20:39:58     | $\overline{2}$                     | <i>b</i> 1.400.00                  |                        |
|                                                 | GM2111                     |                   | 154(g)     | <i>b</i> 1,400,00             | 123             | <i>b1.400.00</i>              |              |        | 52               | <b>49 61400.00</b> | <i>b</i> 1,400.00   | 52               | 52                     | GM2204                                              |          | 23.05.2021 20:39:56     | $\mathbf{2}$                       | 61,400.00                          |                        |
|                                                 | GM2112                     |                   | 184(q)     | £1340.00                      | 5               | t/1400.00                     |              |        | 10               | $+61340.00$        | 61340.00            | 10 <sub>10</sub> |                        |                                                     |          |                         |                                    |                                    |                        |
|                                                 | GM2201                     | ٠                 | 215(g)     | Ł1450.00                      | 10 <sup>°</sup> | 61340.00                      |              |        |                  | $+1450.00$         | <b>61450.00</b>     | 12.              | $\mathbf{1}$           | TEKLIF DEFTERI- GM2106<br>2 adet kayıt listeleniyor |          |                         | Son Güncellenme<br>24.05.202117:29 | <b>B</b> Excel <sup>e</sup> Aktor  |                        |
|                                                 | GM2202                     |                   | 246(g)     | $-0$                          | 10              | <i>b</i> 1,400.00             |              |        | O                |                    | $\Omega$            |                  | $\circ$                | Miktor                                              | Alış     | Flyat                   | Flyat                              | Satis                              | Miktor                 |
|                                                 | GM2203                     |                   | 274(g)     | $\circ$                       | 10              | <i>b1.410.00</i>              |              |        | $\circ$          |                    | $\Omega$            |                  | $\circ$                |                                                     |          |                         |                                    |                                    |                        |
|                                                 | GM2204                     |                   | 305(q)     | t-1,400,00                    |                 |                               |              |        | 606              | 49 to 1,400.00     | <i>b</i> 1400.00    | 604              | 601                    | 1195                                                | $\equiv$ | <i><b>£1,330,00</b></i> | £1333.00                           | $\equiv$                           |                        |
|                                                 | GM2205                     | $\bullet$         | 335(a)     | $\overline{O}$                | $\mathbb{Z}$    | 61,400.00                     |              |        | $0$              |                    | $^{\circ}$          |                  | $\circ$                | 55                                                  |          | <b>6100.05</b>          | $+1,411,00$                        |                                    |                        |
| $\overline{\phantom{a}}$                        | Çeyreklik                  |                   |            |                               |                 |                               |              |        |                  |                    |                     |                  |                        |                                                     |          |                         |                                    |                                    |                        |
|                                                 | GQ2103                     |                   | 31(q)      | $\circ$                       | 5               | <i>b</i> 1,400.00             |              |        | $\circ$          |                    | $^{\circ}$          |                  |                        |                                                     |          |                         |                                    |                                    |                        |
|                                                 | GQ2104                     |                   | 124(g)     | $\overline{0}$                |                 |                               |              |        | $^{\circ}$       |                    | $\circ$             |                  | $\circ$                |                                                     |          |                         |                                    |                                    |                        |
|                                                 | GO2201                     |                   | 215(g)     | $\Omega$                      |                 |                               |              |        | $\circ$          |                    | $\alpha$            |                  | 0                      |                                                     |          |                         |                                    |                                    |                        |
|                                                 | GQ2202                     | ٠                 | 304(q)     | $\Omega$                      |                 |                               |              |        | $\circ$          |                    | $\Omega$            |                  | $\alpha$               |                                                     |          |                         |                                    |                                    |                        |
|                                                 | Yillik                     |                   |            |                               |                 |                               |              |        |                  |                    |                     |                  |                        |                                                     |          |                         |                                    |                                    |                        |
|                                                 | GY22                       | ٠                 | 213(q)     | $\theta$                      |                 |                               |              |        | $\circ$          |                    | $\alpha$            |                  | $\circ$                |                                                     |          |                         |                                    |                                    |                        |

Şekil 2.1. Anasayfa

# <span id="page-6-2"></span>**2.1.1. VGP Menü ve Başlık**

VGP Menü, ekranın solunda daraltılmış olarak duran, ilgili sayfalara erişimi sağlayan alandır. Daraltılmış durumda fare ile menü üzerinde beklendiğinde beliren simgeler tıklanarak sayfalara ulaşılır. İstenildiğinde menü simgesine tıklanıp genişletilebilir ve bağlantılar kullanılarak sayfalara erişilebilir.

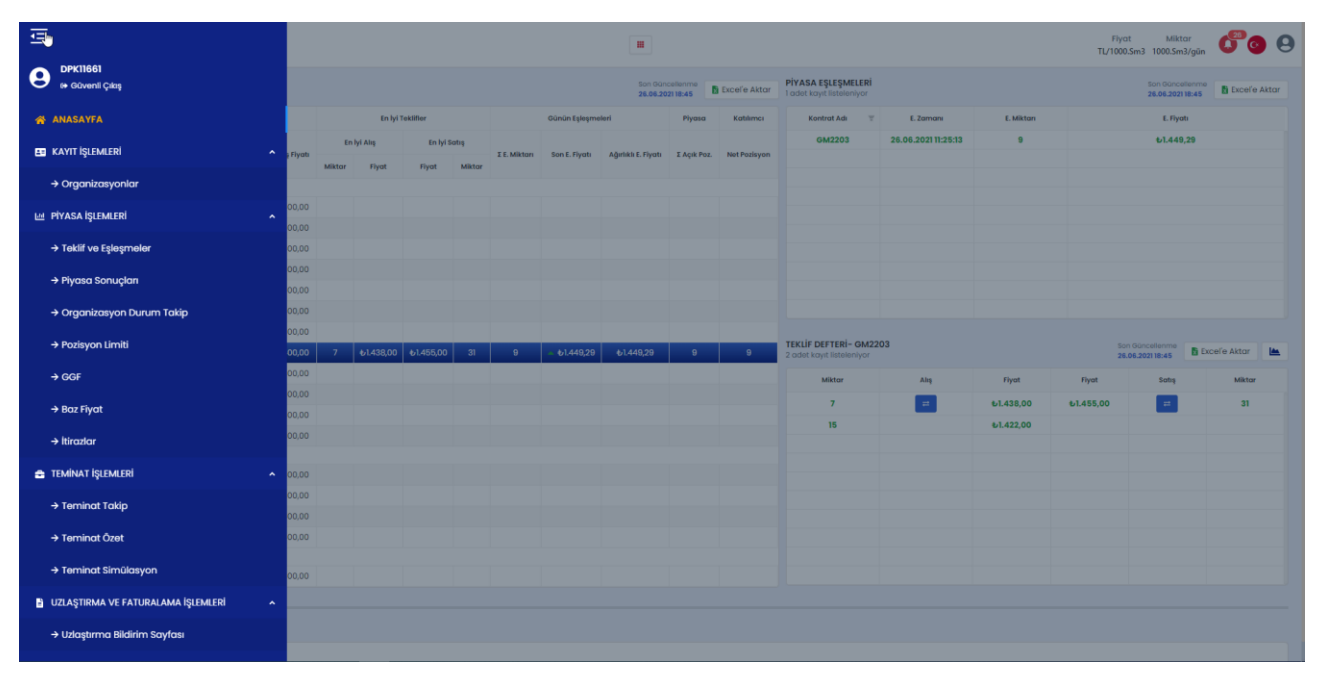

Şekil 2.2. VGP Menü

VGP Başlık, VGP menü gibi farklı sayfalar arasında gezildiğinde sabit kalan ve kullanıcıya bilgiler sunan alandır.

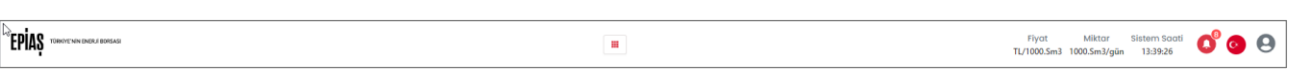

Şekil 2.3. VGP Başlık

VGP başlık aşağıdaki bilgileri bulundurur.

- 1- Fiyat ve Miktar alanında, tablolardaki verilerin birimleri gösterilir.
- 2- Sistem Saati alanında, platformda yapılan işlemler için esas alınan saat "saniye" hassasiyeti ile gösterilir.
- 3- Duyuru ve Bildirim butonu tıklandığında açılan pencerede, EPİAŞ tarafından iletilen Duyurular ile piyasa işlemleriyle ilgili sistem tarafından otomatik olarak ekranda görüntülenen Bildirimler listelenir.
- 4- Dil butonu tıklandığında, İngilizce veya Türkçe arasında arayüz dili seçimi yapılır.
- 5- Profil butonu tıklandığında, Kullanıcı Adı / Kullanıcı Limitleri / Seçenekler / VGP-EKYS / Kullanıcı Kılavuzu / Hakkında / Güvenli Çıkış bağlantılarının bulunduğu Seçenekler Menüsü görüntülenir.

# <span id="page-7-0"></span>**2.1.2. Kontratlar**

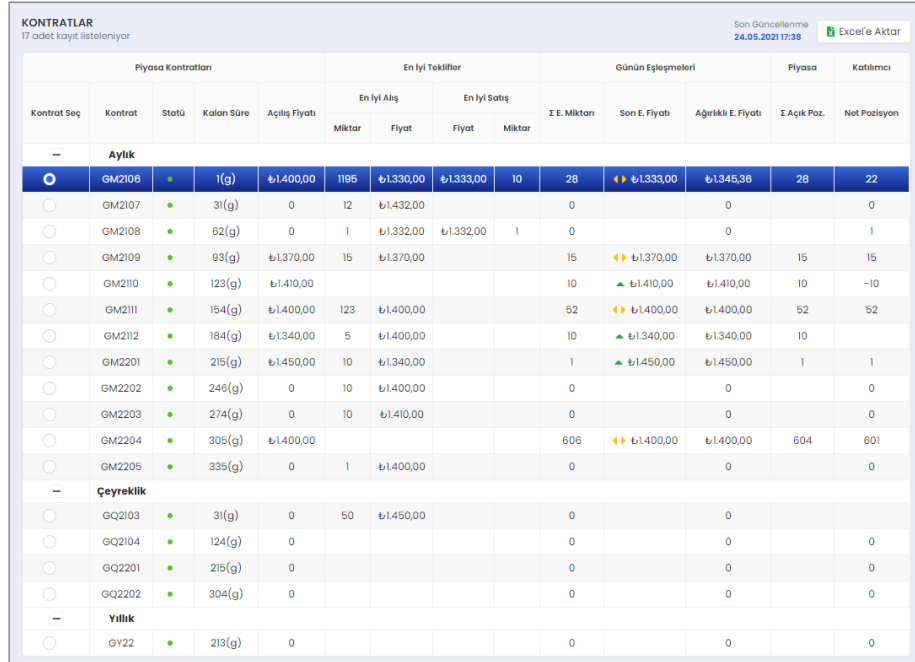

#### Şekil 2.4. Kontratlar Tablosu

Kontratlar tablosunda piyasada aktif olan tüm kontratlar detay verilerle görüntülenir.

- 1- Tablonun üst kısmında verilerdeki son değişikliği belirten Son Güncelleme Zamanı bilgisi bulunur.
- 2- Tablodaki verilerin dışarı alınması için Excel'e Aktar butonu yer alır.
- 3- Piyasa Kontratları bölümünde Kontrat Seç / Kontrat / Statü / Kalan Süre / Açılış Fiyatı sütunları bulunur.
- 4- Kontrat Seç sütununda sadece bir kontratın aktif olmasını sağlayan radyo butonlar (<sup>1</sup>) yer alır. Seçilen kontrat satırı renkli gösterilir.

Anasayfaya girildiğinde veya sayfa tazelendiğinde en üstteki kontrat otomatik seçilir. Bu tablodan seçilen kontrat, anasayfadaki Teklif Defteri / Tekliflerim / Eşleşmelerim tabloları içeriğini değiştirir. Tersi şekilde Teklif Oluştur penceresinde Kontrat Adı güncellendiğinde, seçili kontrat satırı değişir.

Aynı sütundaki Gizle-Göster butonu, Aylık, Çeyreklik, Yıllık kontrat gruplarını daraltır ve genişletir. Mevcut durumda genişletilmiş olarak listelenen kontratlar;  $\Box$  simgesi ile daraltılabilir, daraltılmış liste ise  $\pm$  simgesiyle yeniden genisletilebilir.

- 5- Kontrat sütununda ilgili takvim gününde aktif durumda olan kontratlar, en yakın vade en üstte olacak şekilde Aylık / Çeyreklik / Yıllık sırasıyla listelenir.
- 6- Statü, kontratın işlem durumunu gösterir.
	- Açık : Seans saatleri içerisindeki kontrat durumudur ve yeşil renkle  $\left( \bullet \right)$  gösterilir.
	- Kapalı : Seans saatleri dışındaki kontrat durumudur ve sarı renkle  $\binom{\bullet}{\bullet}$  gösterilir.
	- Askıda : EPİAS yetkilisince durdurulan kontratın durumudur kırmızı renkle  $(\bullet)$  gösterilir.
- 7- Kalan Süre, kontratın kaldırılmasına kalan süreyi "gün" olarak gösterir. Son gün birim "saat" biçimindedir.
- 8- Açılış Fiyatı; kontratın ilk açıldığı veya askıya alma işlemi sonrası yeniden açıldığı günlerde Baz Fiyat, diğer günlerde ise ilan edilen nihai GGF'dir.
- 9- En İyi Alış Miktarı, fiyatı en yüksek olan alış teklifine ait miktar bilgisini 1000.Sm<sup>3</sup> olarak gösterir.
- 10- En İyi Alış Fiyatı, fiyatı en yüksek olan alış teklifine ait fiyat bilgisini TL/1000.Sm<sup>3</sup> olarak gösterir.
- 11- En İyi Satış Miktarı, fiyatı en düşük satış teklifine ait miktar bilgisini 1000.Sm<sup>3</sup> olarak gösterir.
- 12- En İyi Satış Fiyatı, fiyatı en düşük satış teklifine ait fiyat bilgisini TL/1000.Sm<sup>3</sup> olarak gösterir.
- 13- Toplam Eşleşme Miktarı, gün içerisindeki alış ve satış toplam eşleşme miktarını 1000.Sm<sup>3</sup> olarak gösterir.
- 14- Son Eşleşme Fiyatı, kontratta gerçekleşmiş son eşleşmenin fiyatını gösterir. Bu fiyat bir önceki fiyata göre olan durumu; yüksekse  $(A)$ , düşükse  $(\bullet)$ , aynı ise  $(A)$  simgeleri ile belirtilir.
- 15- Ağırlıklı Eşleşme Fiyatı, miktar ve eşleşme fiyatları dikkate alınarak hesaplanan fiyatı gösterir.
- 16- Toplam Açık Pozisyon, ilgili kontrattaki alış veya satış yönündeki toplam eşleşme miktarını ifade eder.
- 17- Net Pozisyon, ilgili kontratta kullanıcının kendi organizasyonuna ait açık pozisyonunu ( $\Sigma$  alıs miktarı  $\Sigma$ satış miktarı) gösterir. Sonuç (+) ise organizasyon Uzun, (-) ise organizasyon Kısa pozisyondadır.

### <span id="page-8-0"></span>**2.1.3. Piyasa Eşleşmeleri**

| PİYASA EŞLEŞMELERİ<br>82 adet kayıt listeleniyor |                     |            | Son Güncellenme<br><b>N</b> Excel'e Aktar<br>27.05.2021 23:57 |
|--------------------------------------------------|---------------------|------------|---------------------------------------------------------------|
| Ψ<br><b>Kontrat Adı</b>                          | E. Zamanı           | E. Miktarı | E. Fiyatı                                                     |
| GM2111                                           | 27.05.2021 21:21:42 |            | ₺1.400,00                                                     |
| GM2111                                           | 27.05.2021 21:14:51 |            | ₺1.400,00                                                     |
| GM2111                                           | 27.05.2021 21:14:12 |            | ₺1.400.00                                                     |
| GM2111                                           | 27.05.2021 21:11:30 |            | ₺1.400,00                                                     |
| GY22                                             | 27.05.2021 21:08:09 |            | も1.444.00                                                     |
| GY22                                             | 27.05.2021 20:54:14 |            | ₺1.470,00                                                     |
| CVOO                                             | 27 05 2021 20:45:49 |            | $+144400$                                                     |

Şekil 2.5. Piyasa Eşleşmeleri Tablosu

Piyasa Eşleşmeleri tablosunda tüm organizasyonlara ve kontratlara eşleşmeler listelenir.

- 1- Kontrat Adı, eşleşme olan kontratın adını gösterir ve kullanıcı tarafından filtrelenebilir.
- 2- Bu tabloda kullanıcının organizasyonuna ait eşleşmeler **yeşil** renkle gösterilir.
- 3- Eşleşme Zamanı, eşleşme zamanı bilgisini gg.aa.yyyy ss:dd:ss olarak gösterir.
- 4- Eşleşme Miktarı, eşleşme miktarını 1000.Sm<sup>3</sup> olarak gösterir.
- 5- Eşleşme Fiyatı, eşleşme fiyatını TL/1000.Sm<sup>3</sup> olarak gösterir.
- 6- Excel'e Aktar butonuna tıklandığında, tablo dışarı aktarılır.

# <span id="page-9-0"></span>**2.1.4. Teklif Defteri**

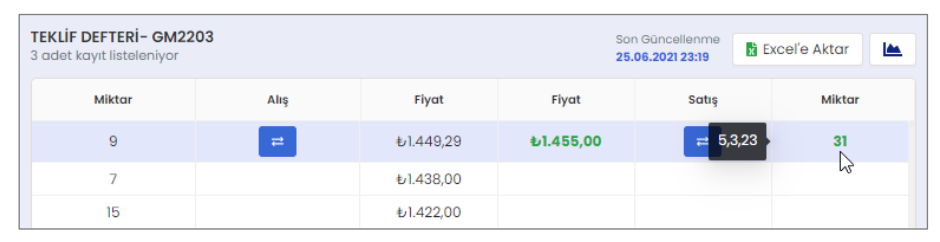

Şekil 2.6. Teklif Defteri Tablosu

Teklif Defteri, Kontrat tablosunda seçili kontrattaki aktif teklifleri gösterir.

- 1- Bu tabloda kullanıcının organizasyonuna ait tekliflerin **fiyat** ve **miktar** değerleri yeşil renkle gösterilir.
- 2- Alış yönündeki teklifler ilk satırda "en yüksek fiyat", Satış yönündeki teklifler ilk satırda "en düşük fiyat" bulunacak şekilde listelenir.
- 3- Hızlı Al-Sat butonları ( ), tıklanan yöndeki "teklif fiyat ve miktarını" Teklif Oluştur penceresine taşır. Bu buton sadece en iyi fiyat seviyesinde (ilk satır) ve ilgili yönde teklif bulunması halinde gösterilir.
- 4- Her iki yöndeki Miktar, aynı fiyat grubundaki tekliflerin Toplam Miktarını gösterir. Bu değerin üzerinde fare ile beklenildiğinde, aynı fiyat grubunda sunulan teklifler öncelik sırasına göre ( 5,3,23 ) şeklinde parçalı miktarlar olarak listelenir.

Toplam Miktar içinde kullanıcının organizasyonuna ait parça bulunuyorsa, ilgili satırdaki **fiyat** ve **miktar** yeşil renkle gösterilir. Bu durumda organizasyonun ilgili teklife karşı teklif sunmasına izin verilmez.

- 5- Her iki yöndeki Fiyat, aynı grupta bulunan tekliflerin ortak fiyatını gösterir. Teklif fiyatındaki 0,01 TL değişiklik, defterde yeni bir fiyat grubu oluşturur ve teklifin farklı bir satırda listelenmesine neden olur.
- 6- Son Güncelleme, teklif defterinde gerçekleşen son işlemin zamanını gösterir.
- 7- Excel'e Aktar butonuna tıklandığında, seçili kontrata ait Teklif Defteri dışarı aktarılır.
- 8- Teklif Derinliği butonuna tıklandığında, Teklif Derinliği grafiği gösterilir.

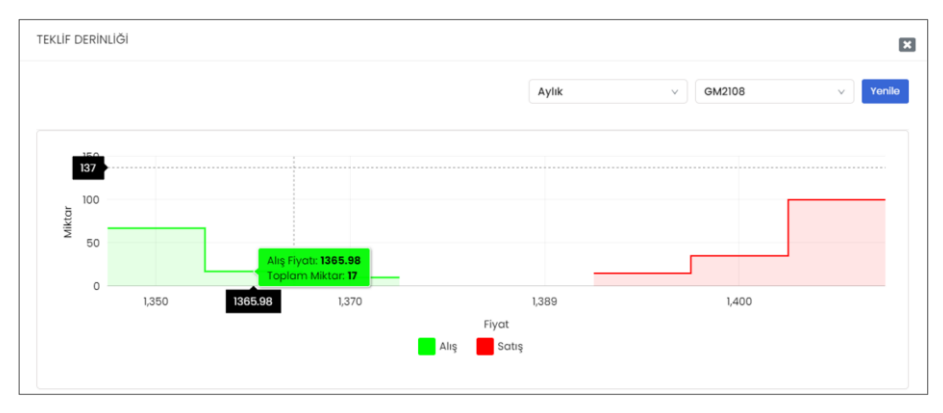

Şekil 2.7. Teklif Derinliği Grafiği

Teklif Derinliği, aktif kontratların teklif defterindeki verilerle oluşturulur ve piyasa eğiliminin hızla tespiti için kullanılır.

1- Yatay eksende 1 TL hassasiyetle Fiyat değerleri , dikey eksende aynı fiyat seviyesindeki Toplam Kalan Miktar değerleri gösterilir. Yatay eksenin sol tarafında yeşil renkle Alış, sağ tarafında kırmızı renkle Satış teklifleri yer alır. Grafik üzerinde fare ile tıklandığında, noktanın eksenleri kestiği Fiyat - Miktar değeri ve aynı fiyat grubundaki Toplam Kalan Miktar ipucu olarak sunulur.

- 2- Kontrat Tipi filtresinde Aylık / Çeyreklik / Yıllık seçenekleri bulunur. Kontrat Tipi değiştirildiğinde açılır menüdeki en yakın vadeli kontrat için güncel grafik gösterilir.
- 3- Kontrat filtresinde, Kontrat Tipi açılır menüsüne uygun kontratlar listelenir. Kontrat değiştirildiğinde grafik, ilgili defterdeki son verilerle güncellenir.
- 4- Yenile butonuna tıklandığında grafik anlık verilerle güncellenir.

# <span id="page-10-0"></span>**2.1.5. Teklif Oluştur**

1- Teklif Oluştur, kullanıcıların seçilen kontrata teklif girebileceği penceredir. VGP Başlık alanındaki Teklif Oluştur ( $\frac{111}{11}$ ) veya Teklif Defteri tablosundaki Hızlı Al-Sat butonuna ( $\overline{2}$ ) tıklandığında yada Kontratlar tablosundaki bir kontrat satırına çift tıklandığında açılır.

|    |                       |                 | ₩                 |                 |                                        |                      |                                                                         |                   | Fh<br><b>TL/10</b>               |
|----|-----------------------|-----------------|-------------------|-----------------|----------------------------------------|----------------------|-------------------------------------------------------------------------|-------------------|----------------------------------|
|    | <b>TEKLİF OLUŞTUR</b> |                 |                   |                 |                                        |                      |                                                                         |                   | $\mathbf{z}$                     |
| al | Flyat Ost Limiti      | Net Pozisyon    | Alış Poz. Limiti  | * Teklif Durumu | * Teklif Tipi                          | Geçerlilik Tarihi    |                                                                         | Geçerlilik Süresi |                                  |
|    | £1.475,51             | $\Omega$        | 500               | Aktif<br>$\vee$ | STD                                    | Tarih seç<br>$\vee$  | $\qquad \qquad \qquad \qquad \qquad \qquad \qquad \qquad \qquad \qquad$ | Zaman seç         | $\odot$                          |
|    | Fiyat Alt Limiti      | Serbest Teminat | Satış Poz. Limiti | * Teklif Miktan |                                        | Teklif Tutarı        |                                                                         | * Teklif Fiyatı   |                                  |
|    | ₺1.334,99             | ₺99.850.000,00  | 500               |                 | $\overline{\phantom{a}}$<br>$\check{}$ |                      |                                                                         |                   | $\blacktriangle$<br>$\mathbf{v}$ |
|    | * Period              |                 | * Kontrat Adı     |                 |                                        |                      |                                                                         |                   |                                  |
|    | Aylık                 | $\vee$          | GM2107<br>$\vee$  | $\mathsf{AL}$   |                                        |                      | SAT                                                                     |                   |                                  |
|    |                       |                 |                   |                 |                                        |                      |                                                                         |                   |                                  |
|    |                       |                 |                   |                 | ----                                   | -------------------- |                                                                         |                   |                                  |

Şekil 2.8. Teklif Oluştur

- 2- Teklif Oluştur penceresinde beyaz zeminli kısımlar kullanıcı tarafından düzenlenen, gri zeminli kısımlar ise sistem tarafından bilgi sunulan alanlardır.
- 3- Teklif Oluştur açıkken kontratlar arasında gezildiğinde pencere içindeki veriler, seçilen yeni kontratın verileriyle güncellenir.
- 4- Teklif Oluştur penceresinde Al-Sat Onayı verilmeden önce ilgili alanlar kullanıcı tarafından tekrar tekrar güncellenebilir. Gerekli tüm alanlar doldurulmadığı veya değerler uygun seçilmediğinde, pencerede ilgili uyarılar görüntülenir.

| Flyat Ost Limiti | Net Pozisyon    | Alış Poz. Limiti       | * Teklif Durumu  | * Teklif Tipi                             | Geçerlilik Tarihi   | Geçerlilik Süresi                 |         |
|------------------|-----------------|------------------------|------------------|-------------------------------------------|---------------------|-----------------------------------|---------|
| L1.470,00        | $\circ$         | 500                    | Aktif<br>$\vee$  | Seçiniz<br>$\vee$                         | 自<br>Tarih seç      | Zaman sec                         | $\odot$ |
| Fiyat Alt Limiti | Serbest Teminat | Satış Poz. Limiti      |                  | Bu alanı dolurmak<br>zorunludur.          |                     |                                   |         |
| ₺1.330,00        | ₺99.777.248,50  | 500                    | * Teklif Miktarı |                                           | <b>Teklif Tutan</b> | * Teklif Fiyatı                   |         |
| * Period         |                 | * Kontrat Adı          | 9                | ۰<br>₺438.030,00<br>$\check{\phantom{a}}$ |                     | ₺1.570,00                         |         |
| Aylık            | $\vee$          | GM2203<br>$\checkmark$ |                  |                                           |                     | 1330 ile 1470 arasında olmalıdır. |         |

Şekil 2.9. Teklif Oluştur, Hata Uyarıları

5- İlgili tüm alanlar uygun şekilde doldurulup Al veya Sat yapıldığında, sistem tarafından işlem onayı istenir. Kullanıcının kolayca ayırt edebilmesi için penceredeki metin ve onay butonu Al için **yeşil**, Sat için **kırmızı** renkle görüntülenir.

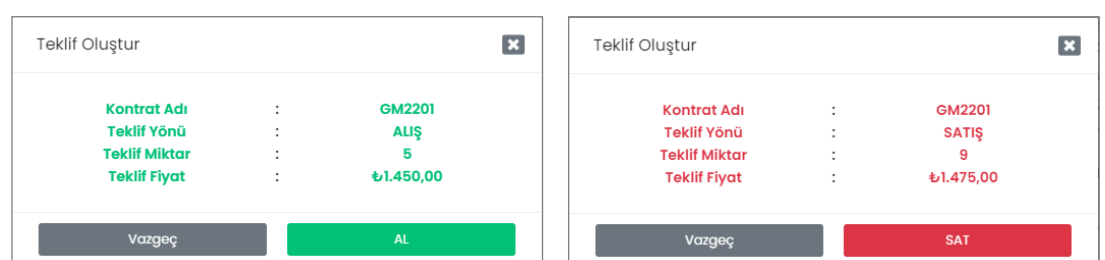

Şekil 2.10. Teklif Onay Penceresi

- Al-Sat onayından Vazgeç veya Kapat butonları ile çıkıldığında, Teklif Oluştur penceresine dönülür. Bu durumda arayüz kontrolleri ile; Teklif Miktarı ve Teklif Fiyatı alanları boşaltılır, Teklif Durumu "aktif" ve Teklif Tipi "std" olarak varsayılan değerlere güncellenir, seçilmiş olan Kontrat ise korunur.

Teklif Oluştur penceresindeki alanların özellikleri ise aşağıdaki şekildedir;

- 1- Fiyat Alt Limiti, ilgili kontratta verilebilecek "en düşük teklif fiyatını" (0,95.GGFson) bağıntısına göre verir.
- 2- Fiyat Üst Limiti, ilgili kontratta verilebilecek "en yüksek teklif fiyatını"(1,05.GGFson) bağıntısına göre verir.
- 3- Satış Pozisyon Limiti, organizasyonun ilgili kontratta "kalan satış pozisyon limitini" bilgisini verir.
- 4- Alış Pozisyon Limiti, organizasyonun ilgili kontratta "kalan alış pozisyon limitini" bilgisini verir.
- 5- Net Pozisyon, organizasyonun o kontrattaki net durumu (Σ alış eşleşme miktarı Σ satış eşleşme miktarı) bilgisini verir. Sonuç (+) ise net durum Uzun, (-) ise net durum Kısa olarak değerlendirilir.
- 6- Serbest Teminat, organizasyonun kullanılabilir teminat tutarı bilgisini verir.
- 7- Periyot filtresinde Aylık / Çeyreklik / Yıllık kontrat tipleri yer alır.
- 8- Kontrat filtresinde Periyot seçimine uygun kontratlar listelenir.
- 9- Teklif Durumu, Aktif / Pasif / Askıda seçenekleriyle listelenir.
- 10- Teklif Tipi, STD / SUR / OEYE / TEYE şeklindedir.
	- STD (standart) : Kontrat kapanış zamanına kadar geçerli olan teklif tipidir.
	- SUR (süreli) : Belirlenen tarih ve zaman bilgisi dolana kadar geçerli olan teklif tipidir. Geçerlilik Tarihi, süreli teklifin sona erme gününü ; Geçerlilik Süresi ise seans aralığında olacak şekilde teklifin sona erme saatini belirtmek için kullanılır. Nihai Geçerlilik Zamanı en az içinde bulunulan zamandan 5 dk sonra, en çok aktif kontratın kapanma zamanı olarak tanımlanabilir.
	- OEYE (olanı eşle ve yok et) : Teklif defterine düşmeden, fiyat ve miktar şartına uygun karşı tekliflerle eşleşen ve kalan kısmı derhal iptal edilen teklif tipidir.
	- TEYE (tümünü eşle veya yok et) : Teklif defterine düşmeden, fiyat ve miktar şartına uygun karşı tekliflerle tümüyle eşleşen, aksi halde derhal iptal edilen teklif tipidir.
- 11- Teklif Miktarı, pozitif tam sayı şeklindedir. 1 birimlik hızlı arttırma ve eksiltme için  $\hat{\vee}$  butonları kullanılır. Hızlı Al-Sat yapıldığında bu değer otomatik olarak getirilir.
- 12- Teklif Fiyatı, ilgili kontratın fiyat alt ve üst limiti arasında 0,01 TL hassasiyetle girilebilir. 0,01 birimlik hızlı arttırma ve eksiltme için  $\hat{\vee}$  butonları kullanılır. Hızlı Al-Sat yapıldığında bu değer otomatik olarak getirilir.
- 13- Teklif Tutarı, TT = Fiyat . Miktar . KGS bağıntısına göre hesaplanan tutar bilgisini verir.
- 14- Al veya Sat butonuna tıklandığında, teklif onay penceresi görüntülenir.
- 15- Teklif Onay penceresinde oluşturulan teklif için Onayla veya Vazgeç butonları tıklanır. Onayla ile teklif deftere iletilir, Vazgeç seçildiğinde Teklif Oluştur penceresine dönülür.

#### <span id="page-12-0"></span>**2.1.6. Tekliflerim**

| <b>TEKLİFLERİM- GM2201</b><br>Son Güncellenme<br><b>B</b> Excel <sup>'</sup> e Aktar<br>3 adet kayıt listeleniyor<br>28.06.202113:09<br><b>Teklif Yönü</b><br><b>Teklif Zamanı</b><br><b>Teklif ID</b><br><b>Teklif Gerekçe</b><br><b>Teklif Tipi</b><br><b>Teklif Durumu</b><br>Statü<br>Sebep<br><b>Teklif Fiyatı</b><br><b>Teklif Miktarı</b><br><b>Kalan Miktar</b><br><b>Eşleşme Durumu</b><br>Kullanıcı Adı<br>$\mathbf{Q}_\mathrm{c}$<br>Piyasa İşlemi<br><b>R</b><br><b>DPK11661</b><br>28.06.202113:09<br>Standart<br>$+1.415,00$<br>Alış<br>03leb6a<br>Aktif<br><b>KEKA</b><br>Kısmi Eşleşti<br>Sistem<br>3<br>5<br>$\alpha$<br>Piyasa İşlemi<br>$\mathbb R$<br>₺1,415,00<br><b>DPK11661</b><br>28.06.202113:08<br>6eab3f9<br>Eşleşti<br>Eşleşti<br>Alış<br>Standart<br>Sistem<br>$\bullet$<br>Tamamlandı<br>$\alpha$<br>Piyasa İşlemi<br>$\mathbb R$<br><b>DPK11661</b><br>28.06.202113:08<br>₺1.405,00<br>$\mathbf{3}$<br>$\bullet$<br>Alış<br>482d564<br>Standart<br>Eşleşti<br>Eşleşti<br>Sistem<br>Tamamlandı | Tekliflerim | Eslesmelerim |  |  |  |  |  |  |  |
|----------------------------------------------------------------------------------------------------|-------------|--------------|--|--|--|--|--|--|--|
|                                                                                                    |             |              |  |  |  |  |  |  |  |
|                                                                                                    |             |              |  |  |  |  |  |  |  |
|                                                                                                    |             |              |  |  |  |  |  |  |  |
|                                                                                                    |             |              |  |  |  |  |  |  |  |
|                                                                                                    |             |              |  |  |  |  |  |  |  |
|                                                                                                    |             |              |  |  |  |  |  |  |  |
|                                                                                                    |             |              |  |  |  |  |  |  |  |
|                                                                                                    |             |              |  |  |  |  |  |  |  |

Şekil 2.11. Tekliflerim Tablosu

Bu tablo Kontratlar, Piyasa Eşleşmeleri, Teklif Defteri tablolarının altında yer alır ve seçili kontratta kullanıcının kendi organizasyonuna ait teklifleri izlemesini sağlar. Böylece tekliflerini görüntüleyebilir, versiyon geçmişini listeleyebilir ve güncelleyebilir.

- 1- Teklif Zamanı, teklifin son versiyonuna ait zaman bilgisini gösterir. Tablo, bu sütunda en yeni teklifler en üstte olacak şekilde listelenir.
- 2- Teklif ID, sistem tarafından verilen benzersiz teklif numarasının kısa halidir.
- 3- Teklif Gerekçe, teklifin hangi amaçla verildiğini belirtir. Bu sütun kullanıcı tekliflerinde İşlem, temerrüt tekliflerinde Temerrüt, temerrüt için pozisyon netleştirmede Temerrüt Netleştirme ve basamaklandırma için pozisyon netleşirme Basamaklandırma değerlerini alır.
- 4- Teklif Tipi; STD / SUR / OEYE / TEYE şeklindeki teklif tipleridir.
- 5- Teklif Durumu; Aktif / Askıda /Gerçekleşti / İptal / Pasif şeklindeki teklif durumlarıdır.
- 6- Teklif Statü; Aktif / Askıda / Gerçekleşti / İptal / Pasif / Kısmi Eşleşti Kalanı Aktif / Kısmi Eşleşti Kalanı İptal / Kısmı Eşleşti Kalanı Zaman Aşımı / Zaman Aşımı şeklindedir.
- 7- Eşleşme Durumu; Bekliyor / Eşleşmedi / Eşleşti / Kısmi Eşleşti / (-) şeklindedir.
- 8- Eşleşme Sebep; Yeni / Kullanıcı / Sistem / Süre Aşımı / Kontrat Aşımı / Validasyon Hatası şeklindedir.
- 9- Teklif Fiyatı, teklifin son versiyonuna ait fiyatı gösterir.
- 10- Teklif Miktarı, "Kalan Miktar + Eşleşme Miktarı" bağıntısına göre değerlenen son versiyon verisidir.
- 11- Kalan Miktar, teklif son versiyonuna ait eşleşmeyen miktarı gösterir. Teklif Miktarı güncellendiğinde Kalan Miktar düzenlenmiş olur.
- 12- Kullanıcı Adı, teklif veren organizasyona ait kullanıcıyı belirtir.
- 13- Teklif Yönü, teklifin Alış veya Satış şeklindeki yönünü gösterir.
- 14- Teklif Detayı butonuna tıklandığında Versiyon Geçmişi penceresi açılır.

| <b>VERSIYON GEÇMİŞİ</b>   |                 |           |                 |                |             |               |       |                |        |                    |               |              |                |                                     | $\mathbf{E}$                      |
|---------------------------|-----------------|-----------|-----------------|----------------|-------------|---------------|-------|----------------|--------|--------------------|---------------|--------------|----------------|-------------------------------------|-----------------------------------|
| 2 adet kayıt listeleniyor |                 |           |                 |                |             |               |       |                |        |                    |               |              |                | Son Güncellenme<br>24.06.2021 20:50 | <b>B</b> Excel <sup>e</sup> Aktar |
| Teklif V. No              | Islem Zamanı    | Teklif ID | Kullanıcı       | Teklif Gerekçe | Teklif Tipi | Teklif Durumu | Statü | Eşleşme Durumu | Sebep  | Teklif Fiyatı      | Teklif Miktan | Kalan Miktar | Eşleşme Fiyatı | Eşleşme Miktarı                     | Eşleşme ID                        |
| $\overline{2}$            | 28.06.202113:09 | 03leb6a   | DPK11661        | Piyasa İşlemi  | Standart    | Aktif         | KEKA  | Kısmi Eşleşti  | Sistem | <b>t</b> -1.415,00 | 5             | $3 -$        | t-1,415,00     | $\overline{2}$                      | cf5ae25                           |
|                           | 28.06.202113:09 | 03leb6a   | <b>DPK11661</b> | Piyasa İşlemi  | Standart    | Aktif         | Aktif | Bekliyor       | Yeni   | <b>+1.415,00</b>   | 5             | 5            |                | $\circ$                             |                                   |
|                           |                 |           |                 |                |             |               |       |                |        |                    |               |              |                |                                     |                                   |
|                           |                 |           |                 |                |             |               |       |                |        |                    |               |              |                |                                     |                                   |
|                           |                 |           |                 |                |             |               |       |                |        |                    |               |              |                |                                     |                                   |
|                           |                 |           |                 |                |             |               |       |                |        |                    |               |              |                |                                     | $\langle 1 \rangle$               |

Şekil 2.12. Versiyon Geçmişi Penceresi

15- Son Güncelleme, tabloda son değişikliğin gerçekleştiği zamanı gösterilir.

- 16- Excel'e Aktar butonuna tıklandığında, tablo dışarı aktarılır.
- 17- Güncelle butonuna tıklandığında veya ilgili teklif satırına çift tıklandığında, Teklif Güncelleme penceresi açılır. Teklifler ve Eşleşmeler sayfasındaki Teklif Güncelle butonu da aynı görevi yerine getirir.

| EPIAS TONORIN ENGLISIOSASI                              |                                 |           |                            |                                       |                  |           |                    |                  |                      |                   | ш                       |                          |                 |                                                  |                      |                     | Flyat<br>TL/1000.Sm3 1000.Sm3/gün 09:35:02 | Miktar                             | ഠീ<br><b>Sistem Saati</b><br>G. |
|---------------------------------------------------------|---------------------------------|-----------|----------------------------|---------------------------------------|------------------|-----------|--------------------|------------------|----------------------|-------------------|-------------------------|--------------------------|-----------------|--------------------------------------------------|----------------------|---------------------|--------------------------------------------|------------------------------------|---------------------------------|
|                                                         |                                 |           | Teklif Güncelleme - GQ2104 |                                       |                  |           |                    |                  |                      |                   |                         |                          |                 |                                                  |                      |                     | Son Güncellenme                            | ø<br>24.08.202110:19               | $t$ -1.250,00                   |
| $\qquad \qquad =$<br>$\bigcirc$                         |                                 |           |                            |                                       |                  |           |                    |                  |                      |                   |                         |                          |                 |                                                  |                      |                     |                                            |                                    | +L179,00                        |
|                                                         |                                 |           | Fiyat Ost Limiti           |                                       |                  |           | Net Pozisyon       |                  |                      | Alış Poz. Limiti  |                         | * Teklif Durumu          |                 | * Teklif Tipi                                    |                      | Teklif Süresi Sonu  | Teklif Yonu                                |                                    | €1.180,00                       |
| $\circ$                                                 | GI                              |           | b1.140.82                  |                                       |                  |           | $\circ$            |                  |                      | 486               |                         | Aktif                    | $\vee$          | <b>STD</b>                                       | v.                   | Tarih seç           | ALIŞ<br>自                                  |                                    | <b>61100,00</b>                 |
| $\bigcirc$                                              |                                 |           | Flyat Alt Limiti           |                                       |                  |           | Serbest Teminat    |                  |                      | Satış Poz. Limiti |                         |                          | * Teklif Mikton |                                                  | <b>Teklif Tutan</b>  |                     | * Teklif Flyatı                            |                                    | <b>6-1.100.00</b>               |
| $\bigcirc$                                              | GI                              |           | b1.032,18                  |                                       |                  |           | ₺99.777.131.65     |                  |                      | 500               |                         |                          | 11              | $\hat{\cdot}$                                    | ₺1.062.600,00        |                     | $+1.050,00$                                | $\overline{\phantom{a}}$<br>÷      | £1.073,00                       |
| $\bigcirc$                                              | $\alpha$                        |           |                            | Son GGF                               |                  |           |                    |                  | Teklif Id            |                   |                         |                          |                 |                                                  |                      |                     |                                            |                                    | €1,186.00                       |
| $\bigcirc$                                              | Gh                              |           |                            | 1086.5                                |                  |           |                    |                  | fff85bd              |                   |                         |                          | Vazgeç          |                                                  |                      |                     | Kaydet                                     |                                    | <b>+1192,00</b>                 |
| $\bigcirc$                                              | Gh                              |           |                            |                                       |                  |           |                    |                  |                      |                   |                         |                          |                 |                                                  |                      |                     |                                            |                                    | 4.1101.00                       |
| $\circ$<br>$\bigcirc$                                   | GM <sub></sub><br><b>GM2205</b> | $\bullet$ | 246(g)                     | £1,101,00                             |                  |           |                    |                  |                      |                   |                         | 1,100                    |                 | 1 adet kayıt listeleniyor                        |                      |                     |                                            | 24.08.202110:19                    | <b>B</b> Excel'e Aktar          |
| $\circ$                                                 | GM2206                          | $\bullet$ | 276(g)                     | $-b1.131,45$                          |                  |           |                    |                  |                      |                   |                         | $\mathbf{H}$             |                 | Miktar                                           | Alış                 | Flyat               | Flyat                                      | Satış                              | Miktor                          |
|                                                         | GM2207                          | ٠         | 308(g)                     | t/1.100,00                            |                  |           |                    |                  |                      |                   |                         | 4                        |                 | $\mathbf{u}$                                     | $\equiv$             | ₺1.050,00           |                                            |                                    |                                 |
| $\circ$                                                 |                                 |           |                            |                                       |                  |           |                    |                  |                      |                   |                         |                          |                 |                                                  |                      |                     |                                            |                                    |                                 |
|                                                         | GM2208                          | $\bullet$ | 337(g)                     | +1.122,20                             |                  |           |                    |                  |                      |                   |                         | 5                        |                 |                                                  |                      |                     |                                            |                                    |                                 |
| $\overline{\phantom{a}}$<br>$\circ$                     | Çeyreklik<br>GQ2104             |           | 35(g)                      | €1.086,50                             | $\mathbf{n}$     | ₺1.050,00 |                    |                  |                      |                   |                         | $\overline{2}$           |                 |                                                  |                      |                     |                                            |                                    |                                 |
|                                                         |                                 |           |                            |                                       |                  |           |                    |                  |                      |                   |                         |                          |                 |                                                  |                      |                     |                                            |                                    |                                 |
|                                                         | GQ2201                          | $\bullet$ | 127(g)                     | b1.214,48                             |                  |           |                    |                  |                      |                   |                         |                          |                 |                                                  |                      |                     |                                            |                                    |                                 |
|                                                         | GQ2202                          | $\bullet$ | 217(g)                     | <b>61188.47</b>                       |                  |           |                    |                  |                      |                   |                         | $\overline{\phantom{a}}$ |                 |                                                  |                      |                     |                                            |                                    |                                 |
| 0                                                       | GQ2203                          | ٠         | 308(g)                     | E1.160,00                             |                  |           |                    |                  |                      |                   |                         | п.                       |                 |                                                  |                      |                     |                                            |                                    |                                 |
| $\qquad \qquad -$                                       | Yillik                          |           |                            |                                       |                  |           |                    |                  |                      |                   |                         |                          |                 |                                                  |                      |                     |                                            |                                    |                                 |
| $\circ$                                                 | GY22                            | ٠         | 125(g)                     | t-1,196,85                            |                  |           |                    |                  |                      |                   |                         |                          |                 |                                                  |                      |                     |                                            |                                    |                                 |
| Tekliflerim                                             |                                 |           |                            |                                       |                  |           |                    |                  |                      |                   |                         |                          |                 |                                                  |                      |                     |                                            |                                    |                                 |
|                                                         | Eşleşmelerim                    |           |                            |                                       |                  |           |                    |                  |                      |                   |                         |                          |                 |                                                  |                      |                     |                                            |                                    |                                 |
| <b>TEKLİFLERİM- GO2104</b><br>I adet kayıt listeleniyor |                                 |           |                            |                                       |                  |           |                    |                  |                      |                   |                         |                          |                 |                                                  |                      |                     |                                            | Son Güncellenme<br>24.08.202110:19 | E Excel <sup>e</sup> Aktar      |
|                                                         | <b>Teklif Zamanı</b>            |           | $\overline{\Xi}$           | <b>Teklif ID</b><br>$\overline{\tau}$ | Teklif Gerekçe F |           | <b>Teklif Tipi</b> | $\overline{\pi}$ | <b>Teklif Durumu</b> | $\overline{v}$    | Statü<br>$\overline{r}$ | Eşleşme<br>Durumu        | Sebep           | <b>Teklif Flyatı</b><br>$\overline{\mathcal{R}}$ | <b>Teklif Mikton</b> | <b>Kalan Miktor</b> | Kullanıcı Adı F                            | <b>Teklif Yönü</b>                 | $\overline{\tau}$               |
|                                                         |                                 |           | fff85bd                    |                                       |                  |           |                    |                  |                      |                   | Aktif                   |                          |                 |                                                  |                      |                     |                                            |                                    | $\alpha$                        |

Şekil 2.13. Teklif Güncelleme Penceresi

- 18- Teklif Güncelleme penceresinde yapılan değişiklikler kaydedildiğinde, teklif zamanı ve buna bağlı olarak teklif önceliği değişir. Teklif Miktarı azaltma buna istisna olup önceliği değiştirmez.
- 19- Bu pencerede beyaz zeminli kısımlar kullanıcı tarafından düzenlenebilen alanlardır. İlgili alanlar için değişim seçenekleri aşağıdaki şekildedir;

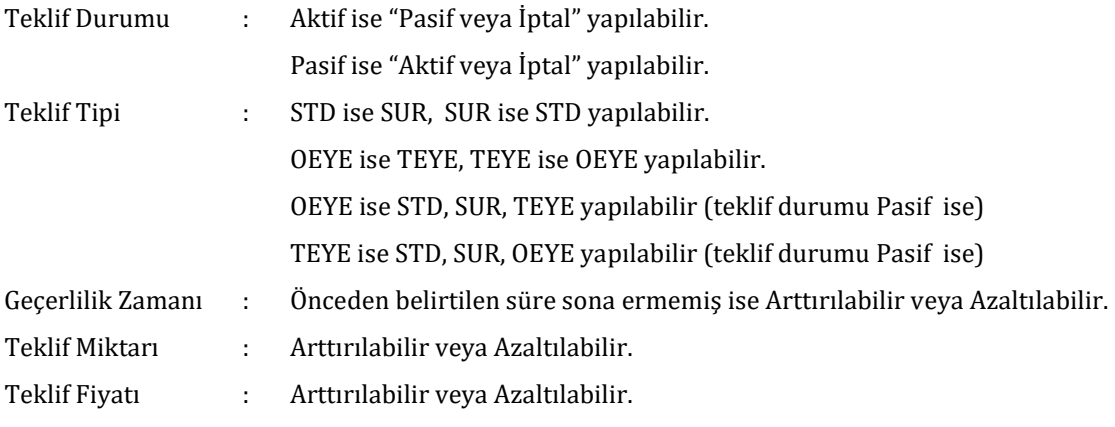

20- Kaydet ile teklif deftere iletilir, Vazgeç seçildiğinde Tekliflerim tablosuna dönülür.

# <span id="page-13-0"></span>**2.1.7. Eşleşmelerim**

| Tekliflerim<br>Eşleşmelerim                    |                    |                 |            |                  |                 |                                                                         |
|------------------------------------------------|--------------------|-----------------|------------|------------------|-----------------|-------------------------------------------------------------------------|
| EŞLEŞMELER-GM2201<br>3 adet kayıt listeleniyor |                    |                 |            |                  |                 | Son Güncellenme<br><b>B</b> Excel <sup>e</sup> Aktar<br>28.06.202113:09 |
| <b>Teklif ID</b>                               | <b>Teklif Yönü</b> | Eşleşme Zamanı  | Eşleşme ID | Eşleşme Fiyatı   | Eşleşme Miktarı | Itiraz Et                                                               |
| 03leb6a                                        | Alış               | 28.06.202113:09 | cf5ae25    | +1,415,00        |                 | $\blacksquare$                                                          |
| 6eab3f9                                        | Alış               | 28.06.202113:08 | ac65e39    | <b>+1.415,00</b> |                 |                                                                         |
| 482d564                                        | Alış               | 28.06.202113:08 | 60f507c    | ₺1,405,00        |                 | n pa                                                                    |
|                                                |                    |                 |            |                  |                 |                                                                         |

Şekil 2.14. Eşleşmelerim Tablosu

Bu tablo Kontratlar, Piyasa Eşleşmeleri, Teklif Defteri tablolarının altında yer alır ve seçili kontratta kullanıcının organizasyonuna ait eşleşmeleri izlemesini sağlar. Böylece eşleşmelerini görüntüleyebilir ve hızla itiraz edebilir.

- 1- Eşleşme Zamanı, ilgili eşleşmenin gerçekleştiği zaman bilgisini "gg.aa.yyy ss:dd" olarak gösterir.
- 2- Eşleşme ID, eşleşmeye sistem tarafından verilen benzersiz numarayı gösterir.
- 3- Eşleşme Fiyatı, eşleşmede öncelik kurallarına göre sistem tarafından belirlenen fiyatı gösterir.
- 4- Eşleşme Miktarı, eşleşmede öncelik kurallarına göre sistem tarafından belirlenen miktarı gösterir.
- 5- İtiraz Et butonuna tıklandığında, 15 dk'lık süresi dolmayan eşleşmelere itiraz edilebilir.

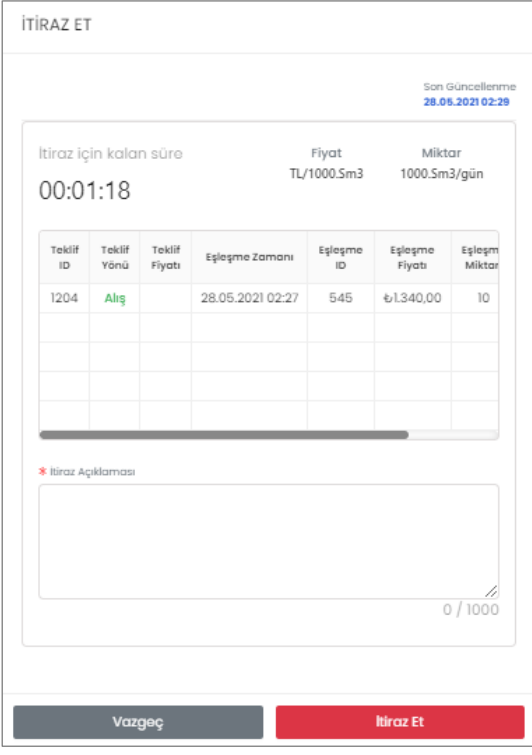

Şekil 2.15. Eşleşmelerim, İtiraz Et Penceresi

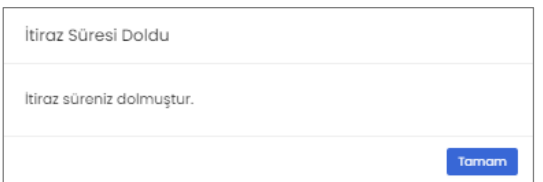

Şekil 2.16. Eşleşmelerim, İtiraz Süresi Doldu Uyarısı

#### <span id="page-14-0"></span>**2.2. Teklif ve Eşleşmeler**

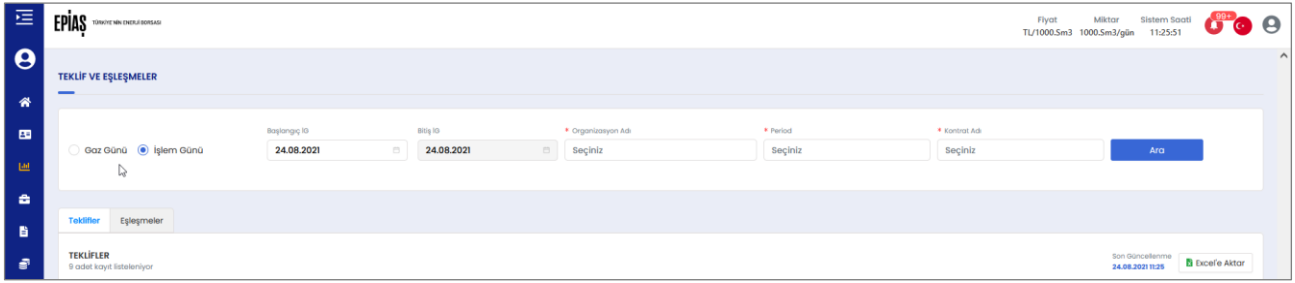

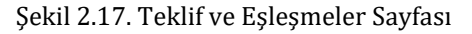

Teklif ve Eşleşmeler sayfası, Anasayfa Tekliflerim ve Eşleşmelerim tablolarına benzer şekilde sekmeli yapıdadır. Birden fazla kontrata ait veriler aynı anda listelenebilmektedir. Aşağıdaki filtrelemeler yapılabilir;

1- Gaz Günü radyo butonuyla, seçilen tarihi kapsayan kontratlarda teslimat yükümlülüğü oluşturmuş teklif ve eşleşmeler listelenir. Bu buton aynı zamanda, kapanmış kontratlarda (geçmişe dönük) sorgulamaya da imkan sağlar.

(Ekran görüntüsü 27.08.2021 tarihinde Ekim 2021 ayına ait herhangi bir gaz günü ile yapılan sorgulamayı göstermektedir. Buna göre 15.10.2021 tarihli teslimat yükümlülükleri, GM2110 ve GQ2104 kontratlarına yapılmış teklif ve eşleşmelerden oluşmaktadır.)

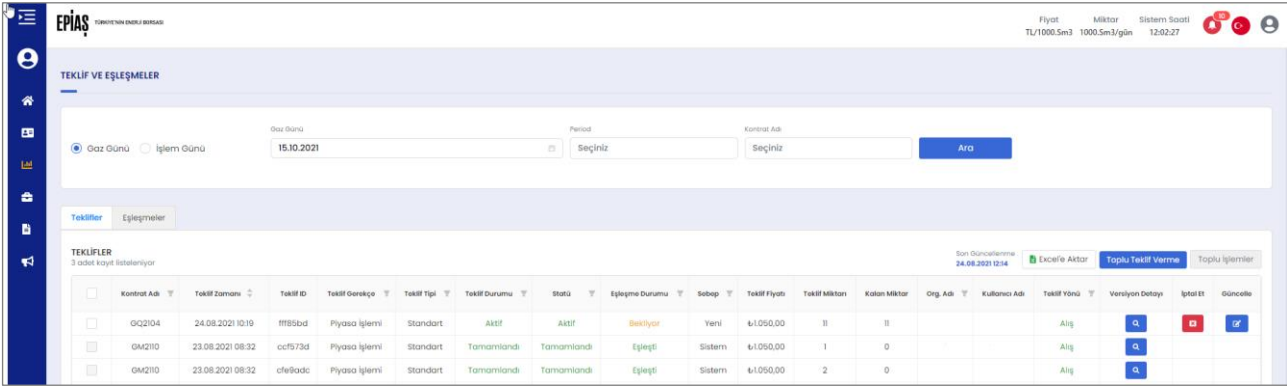

- 2- İşlem Günü radyo butonuyla, aktif kontratlara verilen teklif veya eşleşmeler listelenir. kontratlara teslimat doğuran teklif veya eşleşmeler listelenir.
- 3- Periyot filtresinde Aylık / Çeyreklik / Yıllık kontrat tipleri yer alır.
- 4- Kontrat filtresinde Periyot seçimine uygun kontratlar listelenir.

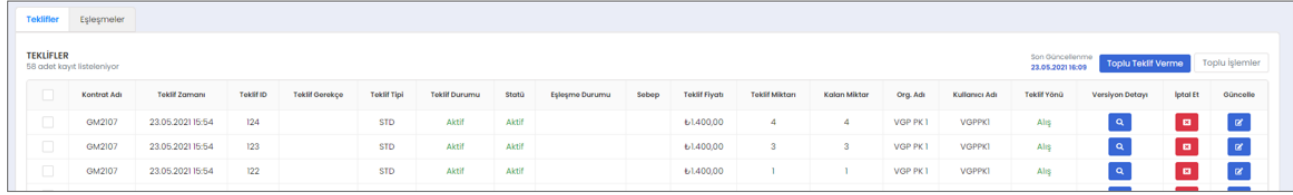

### Şekil 2.18. Teklifler Tablosu

Anasayfa Tekliflerim tablosundan farklı olarak birden fazla kontrata ait veriler aynı anda listelenebilir, toplu teklif verilebilir ve çok sayıda teklifin durumu toplu olarak değiştirilebilir.

| Teklifler                               | Eşleşmeler            |                  |                       |                    |                      |               |                |            |                      |                      |                     |                    |                        |            |               |                    |                                    |
|-----------------------------------------|-----------------------|------------------|-----------------------|--------------------|----------------------|---------------|----------------|------------|----------------------|----------------------|---------------------|--------------------|------------------------|------------|---------------|--------------------|------------------------------------|
| EŞLEŞMELER<br>9 adet kayıt listeleniyor |                       |                  |                       |                    |                      |               |                |            |                      |                      |                     |                    |                        |            |               |                    | Son Güncellenme<br>23.05.202116:55 |
| Kontrat Adı                             | <b>Eşleşme Zamanı</b> | <b>Teklif ID</b> | <b>Teklif Gerekçe</b> | <b>Teklif Tipi</b> | <b>Teklif Durumu</b> | Statü         | Eşleşme Durumu | Sebep      | <b>Teklif Fiyatı</b> | <b>Teklif Miktan</b> | <b>Kalan Miktar</b> | Eşleşme Fiyatı     | <b>Eşleşme Miktarı</b> | Eşleşme ID | Kullanıcı Adı | <b>Teklif Yonu</b> | Itiraz Et                          |
| <b>GM2111</b>                           | 23.05.202114:52       | 101              | <b>USER</b>           | <b>STD</b>         | Aktif                | Kısmi Eşleşti | Eşleşti        | <b>NEW</b> | ₺1.400,00            | ಾ                    |                     | £1,400,00          |                        | 14         | <b>VGPPK1</b> | Alış               | <b>The</b>                         |
| GM2110                                  | 21.05.202115:33       | 86               |                       | <b>STD</b>         | Tamamlandı           | Eşleşti       | Eşleşti        |            | ₺1.410,00            | 10                   |                     | E1.410,00          | $10-10$                | 13         |               | Satış              | <b>The</b>                         |
| GM2106                                  | 21.05.2021 15:28      | 83               |                       | <b>STD</b>         | Tamamlandı           | Eşleşti       | Eşleşti        |            | <b>61.411,00</b>     | $\mathbf{u}$         |                     | <b>t</b> -1,333,00 |                        | 12         |               | Alis               | <b>B</b>                           |

Şekil 2.19. Eşleşmeler Tablosu

Anasayfa Eşleşmelerim tablosundan farklı olarak birden fazla kontrata ait veriler aynı anda listelenebilir.

### <span id="page-16-0"></span>**2.2.1. Toplu Teklif Verme**

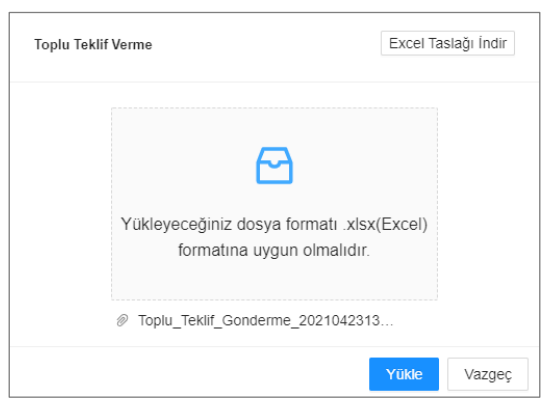

Şekil 2.20. Toplu Teklif Verme, Yükleme Penceresi

- 1- Teklifler tablosunda Toplu Teklif Verme butonu tıklandığında ilgili pencere açılır.
- 2- Excel Taslağını İndir butonu tıklandığında tekliflerin girileceği şablon bilgisayara kaydedilir.
- 3- Teklifler şablona, teklif defterine gönderim sırasına uygun olarak girilir ve şablon kaydedilerek kapatılır.
- 4- Pencerede Yükleme Alanı tıklanarak şablonun konumu gösterilir veya şablon gri renkli alana sürüklenir.
- 5- Yükle tıklandığında Toplu Teklif Listesi penceresi açılır ve arayüz kontrolünden geçen teklifler listelenir.
- 6- Teklif Ver butonu tıklandığında sonuç ekranı görüntülenir.
- 7- Tamam butonu tıklandığında pencere kapatılır.

| Kontrat Adı | <b>Teklif Tipi</b> | Teklif<br>Yönü | Teklif<br>Süresi<br>Sonu | Teklif<br>Miktar | Teklif<br>Fiyat | Teklif<br>Tutarı | Teklif<br>Kontrolü |
|-------------|--------------------|----------------|--------------------------|------------------|-----------------|------------------|--------------------|
| GM2106      | STANDARD           | LONG           |                          | 5                | 100.05          | 500.25           | <b>SUCCESS</b>     |
| GM2106      | STANDARD           | LONG           |                          | 5                | 110.05          | 550.25           | <b>SUCCESS</b>     |
| GM2106      | STANDARD           | LONG           |                          | 4.0              | 100.05          | 400.2            | <b>SUCCESS</b>     |

Şekil 2.21. Toplu Teklif Verme, Onay Penceresi

### <span id="page-16-1"></span>**2.2.2. Toplu Teklif İşlemleri**

Defterdeki tekliflerin durumlarını aynı anda değiştirebilmek için Toplu İşlemler kullanılır.

- 1- Toplu düzenlenecek teklifler, listeden tek tek veya tablonun başlık satırdaki  $\vee$  simgesi ile çoklu seçilir.
- 2- Bu durumda, başlık satırında silinik duran Toplu İşlemler butonu aktif hale gelir.
- 3- Toplu İşlemler butonu tıklandığında pencere açılır. Seçilen teklifler üstte listelenirken altta açılır menüden uygulanacak işlem türünün seçilmesi istenir.
- 4- Seçilen tekliflerin statüsüne uygun olarak uygulanacak işlemler aşağıdaki gibi olabilir;
	- Tekliflerin Durumu Aktif ise  $\cdot$  "Pasif veya İptal" yapılabilir.
		- Tekliflerin Durumu Askıda ise  $\cdot$  "Pasif veya İptal" yapılabilir.
	-
	- Tekliflerin Durumu Aktif ve Pasif ise : "İptal" yapılabilir.
	- Tekliflerin Durumu Askıda ve Pasif ise : "İptal" yapılabilir.
- 
- 
- Tekliflerin Durumu Pasif ise  $\cdot$  "Aktif veya İptal" yapılabilir.
	-
	-
- Onayla butonu tıklandığında seçilen işlemler teklif kontrollerine geçer.
- Vazgeç butonu tıklandığında toplu işlem pop up ekranı kapanır.

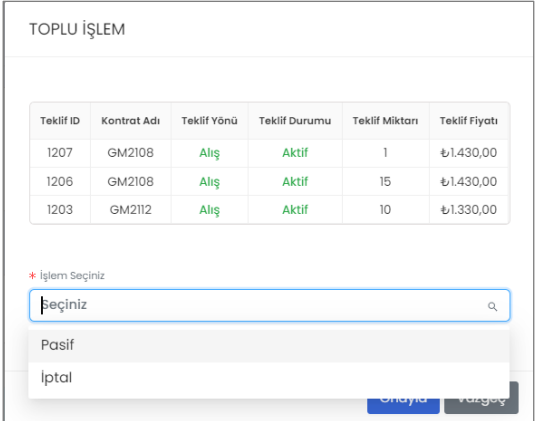

Şekil 2.22. Toplu İşlemler Penceresi

# <span id="page-17-0"></span>**2.3. Piyasa Sonuçları**

Piyasa Sonuçları sayfasında, piyasa ve organizasyona ait veriler kontrat bazında görüntülenir.

| $\leftarrow$ $\rightarrow$<br>C              | dev1.epias.id3.com.tr/piyasa-sonuclari |                     |                             |                      |                    |                     |                    |              |                    |                   |                                   |              |                                   |                                    | 图 Q A Misafir                       |                       |
|----------------------------------------------|----------------------------------------|---------------------|-----------------------------|----------------------|--------------------|---------------------|--------------------|--------------|--------------------|-------------------|-----------------------------------|--------------|-----------------------------------|------------------------------------|-------------------------------------|-----------------------|
| 逗<br><b>EPIAS</b> TONORINOUSLE DOSAIS        |                                        |                     |                             |                      |                    |                     |                    |              |                    |                   |                                   |              | Flyat<br>TL/1000.Sm3 1000.Sm3/gůn | Miktar                             |                                     | $\boldsymbol{\Omega}$ |
| A Anasayfa Piyasa Sonuçları                  |                                        |                     |                             |                      |                    |                     |                    |              |                    |                   |                                   |              |                                   |                                    |                                     |                       |
| <b>PİYASA SONUÇLARI</b>                      |                                        |                     |                             |                      |                    |                     |                    |              |                    |                   |                                   |              |                                   |                                    |                                     |                       |
|                                              |                                        |                     |                             |                      |                    |                     |                    |              |                    |                   |                                   |              |                                   |                                    |                                     |                       |
|                                              |                                        |                     |                             |                      |                    |                     |                    |              |                    |                   |                                   |              |                                   |                                    |                                     |                       |
| * Organizasyon Adı                           |                                        | Period              |                             |                      | Kontrot Adı        |                     | Işlem Günü         |              |                    | Başlangıç Tarihi  |                                   | Bitiş Tarihi |                                   |                                    |                                     |                       |
| Seçiniz                                      |                                        | Soçiniz<br>$\sim$   |                             |                      | $\vee$ Seçiniz     | $\vee$              | islem Günü         |              |                    | Tarih seç         | $\hfill\ensuremath{\mathfrak{m}}$ | Tarih seç    | $\Box$                            |                                    | Ara                                 |                       |
| Bu alanı dolurmak zorunludur.                |                                        |                     |                             |                      |                    |                     |                    |              |                    |                   |                                   |              |                                   |                                    |                                     |                       |
|                                              |                                        |                     |                             |                      |                    |                     |                    |              |                    |                   |                                   |              |                                   |                                    |                                     |                       |
| Piyasa Özeti                                 |                                        |                     |                             |                      |                    |                     | Organizasyon Özeti |              |                    |                   |                                   |              |                                   |                                    |                                     |                       |
| Kontrat Seç                                  | Kontrat Tipi                           | Kontrat Adı         | I E. Mikton                 | Ort. E. Flyatı       | I E. Tuton         | Açık Pozisyon       | Kontrat Tipi       | Kontrat Adı  | I Satış Miktory    | Ort. Satiş Flyatı | I Satış Tutarı                    | Net Pozisyon | <b>I</b> Alış Miktori             | Ort. Alış Flyatı                   | <b>I Alış Tutları</b>               |                       |
|                                              | Aylık                                  |                     |                             |                      |                    |                     |                    |              |                    |                   |                                   |              |                                   |                                    |                                     |                       |
| $\circ$                                      |                                        | GM2106              | 27                          | ₺1,345,81            | ₺36.337,00         | 27                  |                    |              |                    |                   | سط                                |              |                                   |                                    |                                     |                       |
| $\circ$                                      |                                        | GM2107              | $\circ$                     | $\circ$              | $\circ$            |                     |                    |              |                    |                   |                                   |              |                                   |                                    |                                     |                       |
| $\circlearrowright$                          |                                        | GM2108              | $\circ$                     | $\circ$              | $\circ$            |                     |                    |              |                    |                   | Veri Yok                          |              |                                   |                                    |                                     |                       |
| $\circ$                                      |                                        | GM2109              | $\circ$                     | $\bullet$            | $\bullet$          |                     |                    |              |                    |                   |                                   |              |                                   |                                    |                                     |                       |
| $\bullet$                                    |                                        | GM/2110             | 10 <sub>10</sub><br>$\circ$ | 61,410.00<br>$\circ$ | 614,100.00         | 10                  |                    |              |                    |                   |                                   |              |                                   |                                    |                                     |                       |
| $\circ$                                      |                                        | GM2111              | $\circ$                     | $\circ$              | $\circ$<br>$\circ$ |                     |                    |              |                    |                   |                                   |              |                                   |                                    |                                     |                       |
| $\bigcirc$                                   |                                        | GM2112<br>GM2201    | $\circ$                     | $\circ$              | $\circ$            |                     |                    |              |                    |                   |                                   |              |                                   |                                    |                                     |                       |
| $\circ$<br>$\circ$                           |                                        | GM2202              | $\circ$                     | $\circ$              | $\circ$            |                     |                    |              |                    |                   |                                   |              |                                   |                                    |                                     |                       |
| $\circ$                                      |                                        | GM2203              | $\circ$                     | $\circ$              | $\circ$            |                     |                    |              |                    |                   |                                   |              |                                   |                                    |                                     |                       |
| $\circ$                                      |                                        | GM2204              | $\circ$                     | $\circ$              | $\circ$            |                     |                    |              |                    |                   |                                   |              |                                   |                                    |                                     |                       |
| $\circ$                                      |                                        | GM2205              | $\circ$                     | $\circ$              | $\circ$            |                     |                    |              |                    |                   |                                   |              |                                   |                                    |                                     |                       |
| $\boxplus$                                   | Ceyreklik                              |                     |                             |                      |                    |                     |                    |              |                    |                   |                                   |              |                                   |                                    |                                     |                       |
| $\ddot{}$                                    | Yulluk                                 |                     |                             |                      |                    |                     |                    |              |                    |                   |                                   |              |                                   |                                    |                                     |                       |
|                                              |                                        |                     |                             |                      |                    |                     |                    |              |                    |                   |                                   |              |                                   |                                    |                                     |                       |
| Piyasa İşlem Günü Detayı<br>Kayıt bulunamadı |                                        |                     |                             |                      |                    |                     |                    |              |                    |                   |                                   |              |                                   | Son Güncellenme<br>23.05.202101:42 | <b>B</b> Excel <sup>'</sup> e Aktor |                       |
|                                              |                                        |                     |                             |                      |                    |                     |                    |              |                    |                   |                                   |              | Org. Detay: - undefined           |                                    |                                     |                       |
| İşlem Günü                                   | Kontrat Adı                            | <b>Aging Flyats</b> | En Düşük E. Fiyatı          | En Yüksek E. Fiyatı  | Son E. Flyats      | Ağırlıklı E. Fiyatı | OCF                | Gün Sonu GGF | <b>ΣΕ. Miktors</b> | I t. Tutan        | <b>Σ Açık Pozisyon</b>            | Σ E. Miktory | <b>E</b> E. Tutton                |                                    | <b>E</b> Açık Pozisyon              |                       |
|                                              |                                        |                     |                             |                      |                    |                     |                    |              |                    |                   |                                   |              |                                   |                                    |                                     |                       |
|                                              |                                        |                     |                             |                      |                    |                     |                    |              |                    |                   |                                   |              |                                   |                                    |                                     |                       |
|                                              |                                        |                     |                             |                      |                    |                     |                    |              |                    |                   |                                   |              |                                   |                                    |                                     |                       |
|                                              |                                        |                     |                             |                      |                    |                     |                    |              |                    |                   |                                   |              |                                   |                                    |                                     |                       |

Şekil 2.23. Piyasa Sonuçları Sayfası

# <span id="page-17-1"></span>**2.3.1. Piyasa Özeti**

| PİYASA ÖZETİ                  |              |               |                     |                |                    |               |
|-------------------------------|--------------|---------------|---------------------|----------------|--------------------|---------------|
| Kontrat Sec                   | Kontrat Tipi | Kontrat Adı   | $\Sigma$ E. Miktari | Ort. E. Fiyatı | $\Sigma$ E. Tutari | Açık Pozisyon |
| $\overline{\phantom{a}}$<br>◡ | Aylık        |               |                     |                |                    |               |
| ◉                             |              | GM2108        | 41                  | ±1.401.17      | ₺57.448,00         | 35            |
| O                             |              | GM2112        | $\circ$             | $\circ$        | o                  |               |
| ∩                             |              | <b>GM2111</b> | 15                  | £1,400,00      | ±21,000,00         | 15            |
|                               |              | GM2109        |                     | b1.400.00      | ₺1,400.00          |               |

Şekil 2.24. Piyasa Özeti Tablosu

Piyasa Özeti tablosu, girilen Tarih Aralığına göre kontratlara ait detayları gösterir. Bu tablo Anasayfa kontratlar tablosuna benzer veriler sunar. Farklı olarak gaz günü verileri, geçmişe dönük veriler, kapanmış kontratlara ait veriler görüntülenebilir.

#### <span id="page-18-0"></span>**2.3.2. Organizasyon Özeti**

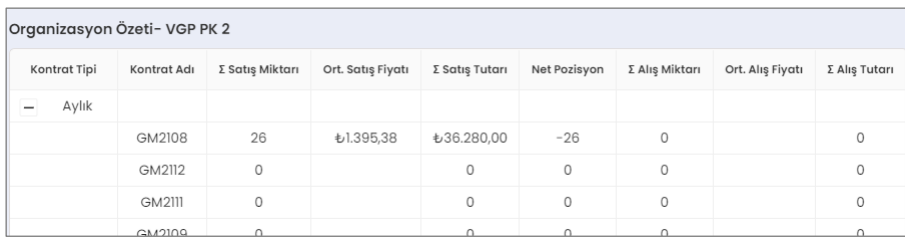

#### Şekil 2.25. Organizasyon Özeti Tablosu

Organizasyon Özeti tablosu, girilen Tarih Aralığına göre katılımcının kontrat bazında durumunu gösterir. Bu tablo verileri Alış ve Satış kırılımı ile detaylandırılır. Her bir kontrattaki Ağırlıklı Ortalama Alış ve Satış Fiyatları / Toplam Alış ve Satış Tutarları / Net Pozisyon bilgilerini verir.

### <span id="page-18-1"></span>**2.3.3. Piyasa İşlem Günü Detayı**

| İşlem Günü | Kontrat Adı | Açılış Fiyatı | En Düşük E. Fiyatı | En Yüksek E. Fiyatı | Son E. Fiyatı | Ağırlıklı E. Fiyatı | GGF        | Gün Sonu GGF | I.E. Miktari | I. E. Tutan     | I Apık Pozisyon |                     | Org. Detay:- 40X000000015650X |                        |
|------------|-------------|---------------|--------------------|---------------------|---------------|---------------------|------------|--------------|--------------|-----------------|-----------------|---------------------|-------------------------------|------------------------|
|            |             |               |                    |                     |               |                     |            |              |              |                 |                 | <b>E.E. Miktary</b> | E.E. Tutan                    | <b>E Acık Pozisyon</b> |
| 08.04.21   | GM2105      | 1800          | 1240               | 1800                | 1240          | 1635.74             | $\Omega$   | $\Omega$     | 47           | 76880           | 47              |                     |                               |                        |
| 08.04.21   | GM2106      | 1500          | 1500               | 1500                | 1500          | 1500                | o          |              | 12           | 18000           | 12              |                     |                               |                        |
| 08.04.21   | GM2107      |               |                    |                     | $\circ$       | $\Omega$            |            |              |              | $\Omega$        |                 |                     |                               |                        |
| 08.04.21   | GM2108      |               |                    |                     | $\theta$      | $\Omega$            | $\Omega$   |              |              | $\ddot{\rm{o}}$ |                 |                     |                               |                        |
| 08.04.21   | GM2109      | 1700          | 1700               | 1700                | 1700          | 1700                | $\Omega$   |              | 15           | 25500           | 15              |                     |                               |                        |
| 08.04.21   | GM2110      | 1500          | 1500               | 1500                | 1500          | 1500                | 0          | $\Omega$     | 10           | 15000           | 10              |                     |                               |                        |
| 08.04.21   | GM2111      | 1000          | 1000               | 1000                | 1000          | 1000                | 0          |              | 20           | 20000           | 20              |                     |                               |                        |
| 08.04.21   | GM2112      | 1224          | 1224               | 1224                | 1224          | 1224                | $\Omega$   | $\Omega$     | 12           | 14688           | 12              |                     |                               |                        |
| 08.04.21   | GM2201      | 1234          | 1234               | 1234                | 1234          | 1234                | $\Omega$   |              | 10           | 12340           | 10              |                     |                               |                        |
| 08.04.21   | GM2202      | 1111          | 1111               | 1478                | 1478          | 1351.45             | $^{\circ}$ | 0            | 29           | 39192           | 29              |                     |                               |                        |

Şekil 2.26. Piyasa İşlem Günü Detayı Tablosu

Bu tablo, Piyasa Özeti ve Organizasyon Özeti sayfalarındaki verilerin günlük olarak detaylandırılmasını sağlar. Anasayfa Kontratlar tablosunda ilgili takvim günü için paylaşılan verilerin, geniş bir tarih aralığındaki dökümü olarak düşünülebilir. Geçmişe dönük verilerin izlenmesini mümkün kılar.

### <span id="page-18-2"></span>**2.4. Organizasyon Durum Takip**

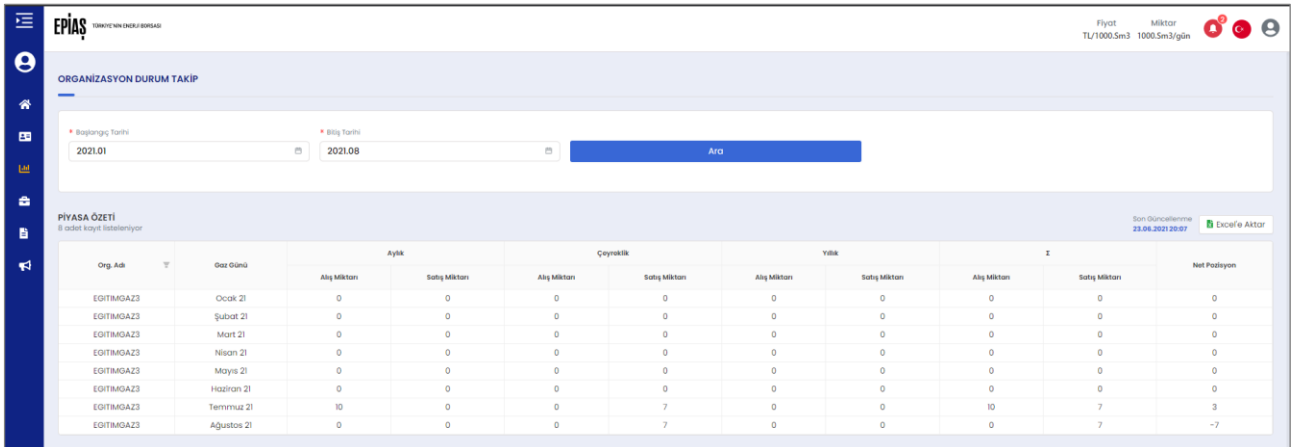

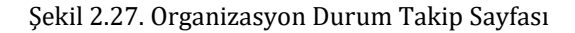

Organizasyon Durum Takip Ekranı, kullanıcıların kontrat bazında seçili bir tarih aralığındaki Net Pozisyonlarını gösterir. Net Pozisyon, ilgili kontratta kullanıcının kendi organizasyonuna ait açık pozisyonunu ( $\Sigma$  alış miktarı –  $\Sigma$ satış miktarı) gösterir. Sonuç (+) ise organizasyon Uzun, (-) ise organizasyon Kısa pozisyondadır.

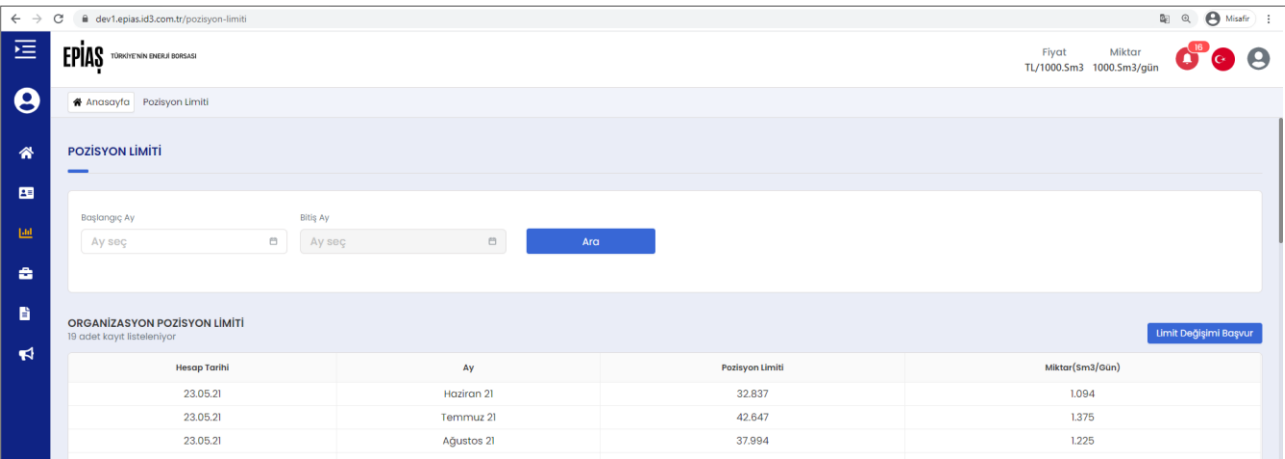

#### <span id="page-19-0"></span>**2.5. Pozisyon Limiti**

Şekil 2.28. Organizasyon Pozisyon Limiti Tablosu

Bu sayfa katılımcıların Piyasa Pozisyon Limitlerini görüntüleyebilmelerini, kalan pozisyonlarına uygun olarak Limit Artış veya Limit Azalış talebinde bulunabilmelerini sağlar. İlgili tüm tablolarda Pozisyon Limitleri takvim ayı için günlük olarak (Sm3/gün) cinsinden gösterilir.

- 1- Limit değişim başvurusu için Limit Değişim Başvurusu butonuna tıklanır. Limit Değişimi Başvur butonu tıklandığında, başvuru detaylarının girilebileceği pencere açılır. Pencerede Mevcut Yıllık Pozisyon Limiti, Talep Edilen Yıllık Pozisyon ve Talep Nedeni alanları doldurulur.
- 2- Talep Edilen Yıllık Pozisyon manuel olarak girilebilir. Veya Pozisyon Limiti Hesapla butonuna tıklanarak hesaplanması sağlanabilir. Bu durumda yeni pencere açılır. Sütunlarda Aylar satırlarda ise Pozisyon Limiti, Alış Yönlü Limit, Satış Yönlü Limit, Talep Sonrası Pozisyon Limiti bilgileri bulunan pencerede Talebi EPİAŞ'a İlet butonu tıklandığında başvuru EPİAŞ'a aktarılır.

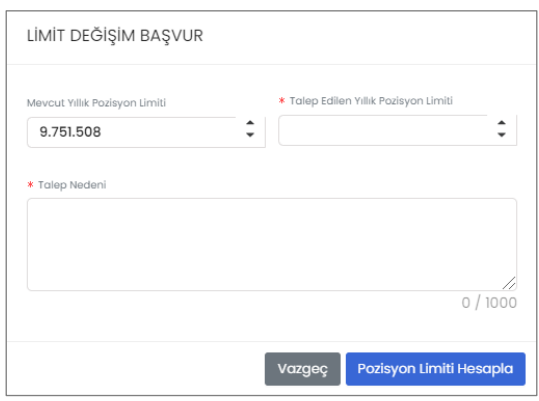

Şekil 2.29. Pozisyon Değişim Başvuru Penceresi

| POZÍSYON LÍMÍT HESAP |           |            |          |         |          |           |         |          |         |          |          |            |           |            |          |         |          |              |
|----------------------|-----------|------------|----------|---------|----------|-----------|---------|----------|---------|----------|----------|------------|-----------|------------|----------|---------|----------|--------------|
|                      |           |            |          |         |          |           |         |          |         |          |          |            |           |            |          |         |          | 1000.5m3/g0n |
| Org                  | Temmuz 21 | Ağustos 21 | Eylül 21 | Ekim 21 | Kasım 21 | Aralık 21 | Ocak 22 | Subot 22 | Mart 22 | Nisan 22 | Mayıs 22 | Haziran 22 | Temmuz 22 | Ağustos 22 | Eylül 22 | Ekim 22 | Kasım 22 | Aralık 22    |
| Pozisyon Limiti      | 500       | 500        | 500      | 500     | 500      | 500       | 500     | 500      | 500     | 500      | 500      | 500        | 500       | 500        | 500      | 500     | 500      | 500          |
| Alış Yönlü Limit     | 497       | 507        | 501      | 500     | 500      | 500       | 516     | 501      | 501     | 501      | 501      | 501        | 501       | 501        | 501      | 501     | 501      | 501          |
| Satış Yönlü Limit    | 503       | 493        | 499      | 500     | 500      | 500       | 484     | 499      | 499     | 499      | 499      | 499        | 499       | 499        | 499      | 499     | 499      | 499          |
|                      | 500       | 500        | 500      | 500     | 500      | 500       | 500     | 500      | 500     | 500      | 500      | 500        | 500       | 500        | 500      | 500     | 500      | 500          |

Şekil 2.30. Pozisyon Limit Hesap Penceresi

Organizasyon Pozisyon Limit Talepleri tablosunda kullanıcı kendi organizasyonuna ait pozisyon limiti taleplerini takip edebilir.

| Organizasyonlar<br><b>ORGANIZASYON POZISYON LIMIT TALEPLERI</b><br>2 adet kayıt listeleniyor |                                               |        |                    |                     |               |                     | $\sim$<br>Son Güncellenme<br>23.05.202120:47 |  |
|----------------------------------------------------------------------------------------------|-----------------------------------------------|--------|--------------------|---------------------|---------------|---------------------|----------------------------------------------|--|
| <b>Talep Tarihi</b>                                                                          | Mevcut Yıllık Pozisyon Li Talep Edilen Yıllıl |        | <b>Talep Durum</b> | <b>Talep Nedeni</b> | <b>Bulund</b> | EPİAŞ Değerlendirme |                                              |  |
| 20.05.2021 00:01                                                                             | 120000                                        | 12     | Onaylandı          | asdasdadsdad        | $\circ$       | sdfsdfdsfsdf        | Limit Artışıyla İlgili Katkıyı Yatırdım      |  |
| 22.05.202116:04                                                                              | 5746356                                       | 121212 | Onaylandı          | adsasdasdasd        | $\circ$       | saddfösdös          | Limit Artışıyla İlgili Katkıyı Yatırdım      |  |
|                                                                                              |                                               |        |                    |                     |               |                     |                                              |  |
|                                                                                              |                                               |        |                    |                     |               |                     |                                              |  |

Şekil 2.31. Organizasyon Pozisyon Limit Talepleri Tablosu

- 1- Talep Tarihi, katılımcının pozisyon limiti değişikliği talebini yaptığı tarihi gösterir.
- 2- Mevcut Yıllık Pozisyon Limiti, katılımcının talepte bulunurken sahip olduğu limiti gösterir.
- 3- Talep Edilen Yıllık Pozisyon Limiti, katılımcının yıllık bazda talep ettiği pozisyon limitini gösterir.
- 4- Talep Durumu, talebin Aktif veya Pasif hangi aşamada olduğunu gösterir.
- 5- Talep Nedeni, katılımcının değişiklik talebinde sunduğu açıklamayı gösterir.
- 6- Gerekli TGH Katkı Payı, limit artışı yönündeki talebin onaylanması için yatırılacak TGH tutarını gösterir.
- 7- EPİAŞ Değerlendirme, talebe verilen cevap durumu Bekliyor / Onaylandı / Reddedildi şeklinde gösterir.
- 8- Limit Artışıyla İlgili Katkıyı Yatırdım butonu, arttırım için gerekli katkı payı yatırıldıktan sonra tıklanır. Limit Azaltma durumunda katılımcının ek katkı payı yatırması ve butonu kullanması gerekmez.

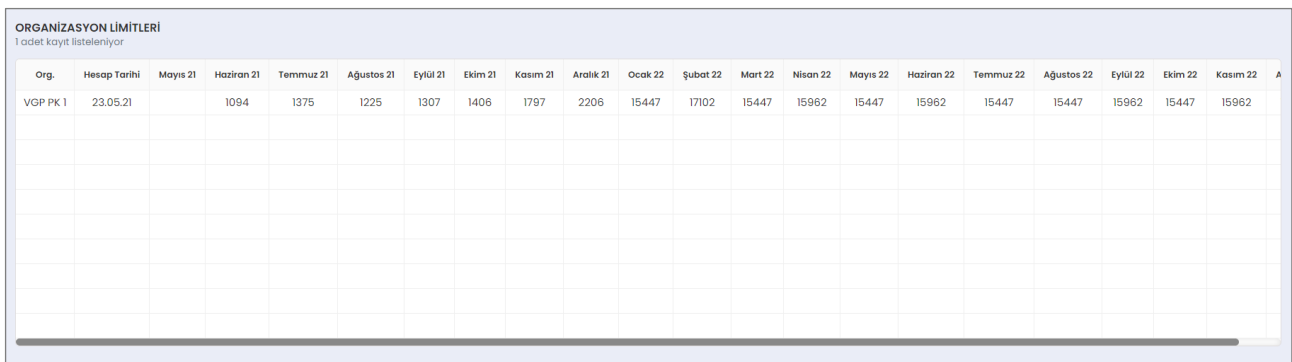

Şekil 2.32. Organizasyon Limitleri Tablosu

1- Bu tablo, son hesaplamayı dikkate alarak organizasyonun her ay için günlük olarak (Sm3/gün) Pozisyon Limitlerini listeler.

|                          | ORGANIZASYON POZISYON LIMITI - KONTRAT |               |                  |                          |             |
|--------------------------|----------------------------------------|---------------|------------------|--------------------------|-------------|
|                          |                                        |               |                  | <b>TEKLİF VE EŞLEŞME</b> |             |
|                          | Kontrat Türü                           | Kontrat       | Katılımcı Limiti | ALIŞ                     | SATIŞ       |
|                          |                                        |               |                  |                          |             |
| $\overline{\phantom{a}}$ | Aylık                                  |               |                  |                          |             |
|                          |                                        | GM2106        | 32.837           | ₺54,633,00               | ₺55,580.00  |
|                          |                                        | GM2107        | 42.647           | ₺74.247,00               | ₺75.172,00  |
|                          |                                        | GM2108        | 37,994           | ₺64.941,00               | ₺65.867,00  |
|                          |                                        | GM2109        | 39,237           | ₺67.427,00               | ₺68.352,00  |
|                          |                                        | GM2110        | 43.587           | ₺76.137,00               | ₺77.052,00  |
|                          |                                        | <b>GM2111</b> | 53.917           | ₺96.787,00               | ₺97.764,00  |
|                          |                                        | GM2112        | 68,410           | +125.773,00              | ₺126.698,00 |
|                          |                                        | GM2201        | 478.863          | ₺946.679,00              | ₺947.604,00 |
|                          |                                        | GM2202        | 478.863          | ₺946.679,00              | ₺947.604,00 |
|                          |                                        | GM2203        | 478.863          | ₺946.679,00              | ₺947.604,00 |
|                          |                                        | GM2204        | 478.863          | ₺946.680,00              | ₺948.206,00 |
|                          |                                        | GM2205        | 478.863          | ₺946.679,00              | ₺947.604,00 |
| $\overline{\phantom{m}}$ | Ceyreklik                              |               |                  |                          |             |
|                          |                                        | GQ2103        | 37,994           | ₺64.941,00               | ₺65.867,00  |
|                          |                                        | GQ2104        | 43.587           | ₺76.137,00               | ₺77.052,00  |
|                          |                                        | GQ2201        | 478.863          | ₺946.679,00              | ₺947.604,00 |
|                          |                                        | GQ2202        | 478.863          | ₺946.679.00              | ₺947.604,00 |
| $\overline{\phantom{a}}$ | Yillik                                 |               |                  |                          |             |
|                          |                                        | <b>GY22</b>   | 478.863          | ₺946.679,00              | ₺947.604,00 |

Şekil 2.33. Organizasyon Pozisyon Limiti - Kontrat Tablosu

1- Organizasyonun Kontrat Bazlı Pozisyon Limiti günlük işlemlerle konsolide şekilde gösterilir. Bu tabloda sütunlarda Kontrat Tipi, Kontrat Adı, Katılımcı Limiti, Alış ve Satış Yönlü Teklif ve Eşleşme Sonrası Limit bilgileri yer alır. Kontratlar vadesi en yakın olan en üstte olacak şekilde listelenir.

|                          | Mayıs 21         | Haziran 21 | Temmuz 21 | Ağustos 21     | Ey10121 | Ekim 21                        | Kasım 21       | Arglik 21 | Opak 22      | Subot 22 | Mart 22        | Nison 22 | Mayıs 22  | Hoziron 22   | Temmuz 22 | Ağustos 22 | Eylül 22 | Ekim 22               | Kosim 22 | Arglik 22 |
|--------------------------|------------------|------------|-----------|----------------|---------|--------------------------------|----------------|-----------|--------------|----------|----------------|----------|-----------|--------------|-----------|------------|----------|-----------------------|----------|-----------|
| Pozisyon Limiti          | $\circ$          | 32837      | 42.647    | 37,994         | 39,237  | 43,587                         | 53,917         | 68,410    | 478,863      | 478,863  | 478,863        | 478, 863 | 478,863   | 478, 863     | 478,863   | 478,863    | 478.863  | 478,863               | 478,863  | 478,863   |
| Alış Yönlü Limit         | $\circ$          | 53.271     | 72,885    | 63.579         | 66,065  | 74,775                         | 95.425         | 124.416   | 945.317      | 945.317  | 945,317        | 945.318  | 945.327   | 945.317      | 945.317   | 945.317    | 945.317  | 945.317               | 945.317  | 945.317   |
| Satış Yönlü Limit        | $\circ$          | 55.558     | 75,157    | 65,840         | 68,340  | 77.025                         | 97.737         | 126.681   | 947.578      | 947.577  | 947.577        | 948.351  | 947.577   | 947.577      | 947.577   | 947.577    | 947.577  | 947.577               | 947,577  | 947.577   |
| Alig Yönlü Eşleşmo       | $\circ$          | 33         | 12        | $\circ$        | 15      | $\circ$                        | 52             | 10        | $\mathbf{1}$ | $\circ$  | $\overline{0}$ | 774      | $\circ$   | $\circ$      | $\circ$   | $\circ$    | $\circ$  | $\circ$               | $\circ$  | $\circ$   |
| Satış Yönlü Eşleşme      | $\Omega$         | $\circ$    | $\circ$   | $\circ$        | $\circ$ | 10 <sub>10</sub>               | $\alpha$       | 5         | $\Omega$     | $\circ$  | $\Omega$       |          | <b>DC</b> | $\circ$      | $\circ$   | $\alpha$   | $\Omega$ | $\circ$               | $\circ$  | $\circ$   |
| Alış Yönlü Aktif Toklif  | $\circ$          | 1217       | 72        | $\overline{2}$ | 15      | $\circ$                        | 73             | $\circ$   | 10           | $\circ$  | $\Omega$       | $\sim$   | $\circ$   | $\circ$      | $\circ$   | $\Omega$   | $\Omega$ | $\circ$               | $\circ$  | $\circ$   |
| Satış Yönlü Aktif Teklif | $\Omega$         | $\circ$    | $\circ$   | $\circ$        | $\circ$ | $\circ$                        | $\Omega$       | $\circ$   | $\Omega$     | $\circ$  | $\Omega$       | $\sim$   | $\circ$   | $\Omega$     | $\circ$   | $\circ$    | $\Omega$ | $\Omega$              | $\circ$  | $\circ$   |
|                          | GM2106           |            |           |                |         |                                | 20.05.2120:34  |           |              |          |                |          |           |              | Alış      |            |          | Teklif                |          |           |
|                          | Kontrot          |            |           |                |         | işlem Zamanı                   |                |           |              |          | Miktor         |          |           |              | Yön       |            |          | işlem(teklif/Eşleşme) |          |           |
|                          |                  |            |           |                |         |                                |                |           |              |          |                |          |           |              |           |            |          |                       |          |           |
|                          | GM2106           |            |           |                |         |                                | 20.05.21 20:34 |           |              |          |                |          |           | Satig        |           |            | Eşleşme  |                       |          |           |
|                          | GM2106           |            |           |                |         | 21.05.2110:15                  |                |           |              |          |                |          |           |              | Alış      |            |          | Teklif                |          |           |
|                          | GM2106           |            |           |                |         | 21.05.2110.15<br>21.05.2110:19 |                |           |              |          | 12             |          |           | Alış         |           |            |          | Eşleşme<br>Toklif     |          |           |
|                          | GM2106           |            |           |                |         | 21.05.2110:19                  |                |           |              |          | $\overline{2}$ |          |           | Alış         | Alış      |            |          | Eşleşme               |          |           |
|                          |                  | GM2106     |           |                |         |                                | 21.05.2110:24  |           |              |          |                |          |           |              | Alış      |            |          | Toklif                |          |           |
|                          |                  |            | GM2106    |                |         |                                |                |           |              |          |                |          |           |              |           |            |          | Eşleşme               |          |           |
|                          |                  |            |           |                |         | 21.05.2110:24                  |                |           |              |          |                |          |           | Alış         |           |            |          |                       |          |           |
|                          | GM2106           |            |           |                |         |                                |                |           |              |          |                |          |           | Alış<br>Alış |           |            |          |                       |          |           |
|                          | GM2106<br>GM2107 |            |           |                |         | 21.05.2110:26<br>21.05.2110:31 |                |           |              |          | 12             |          |           |              |           |            |          | Toklif<br>Toklif      |          |           |
|                          | GM2108           |            |           |                |         | 21.05.2110:32                  |                |           |              |          | $\mathbf{L}$   |          |           |              | Alış      |            |          | Teklif                |          |           |

Şekil 2.34. Katılımcı Pozisyon Limiti Kullanım Detayı Tablosu

1- Katılımcı Pozisyon Limiti Kullanım Detayı tablosunda, organizasyona ait pozisyon limitleri ve kullanım detayları gösterilir. Sütunlarda Aylar; satırlarda ise Pozisyon Limiti, Alış Yönlü Limit, Satış Yönlü Limit, Alış Yönlü Eşleşmeler, Satış Yönlü Eşleşmeler, Alış Yönlü Aktif Teklifler, Satış Yönlü Aktif Teklifler verileri yer alır. Bu tablonun altında Kontrat, İşlem Zamanı, Miktar, Yön, İşlem bilgileri listelenir.

# <span id="page-21-0"></span>**2.6. Günlük Gösterge Fiyatı (GGF)**

Günlük Gösterge Fiyatı finansal dönemdeki kontratlar için her işlem gününde yayınlanır. Bu sayfa kontrat bazında günlük GGF detaylarına ve geçmiş dönem verilerine ulaşmak için kullanılır. Kontrat ve Tarih Aralığı ile sorgulama yapılarak Açılış Fiyatı, Ağırlıklı Ortalama Fiyat ve Gün Sonu GGF verileri listelenir.

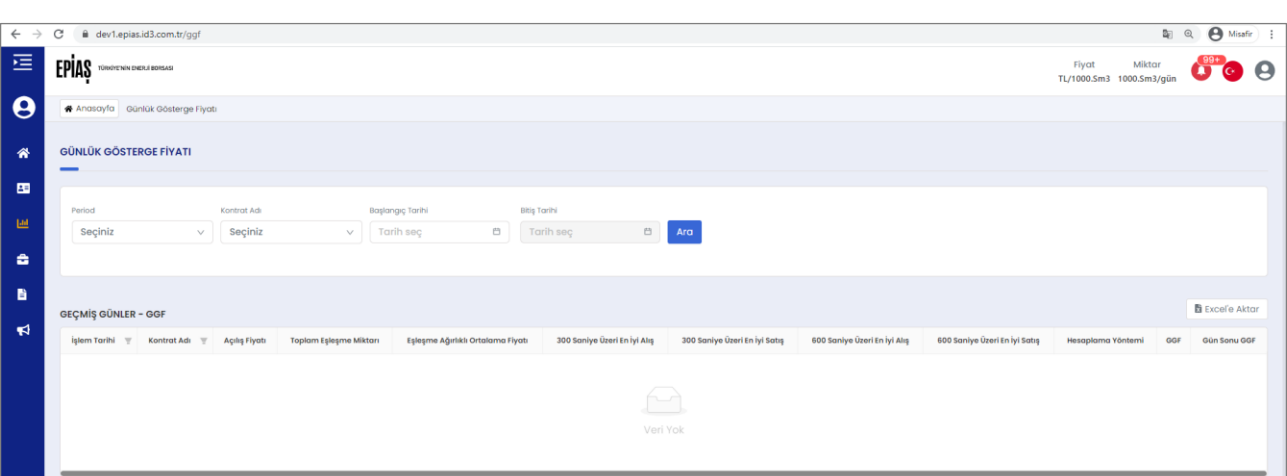

Şekil 2.35. Günlük Gösterge Fiyatı (GGF) Sayfası

# <span id="page-22-0"></span>**2.7. Baz Fiyat**

Baz Fiyat finansal dönemdeki kontratların ilk günü ve geçici durdurma sonrası ilk günü için yayınlanır. Bu sayfa, kontrat bazında Baz Fiyat detaylarına ve geçmiş dönem verilerine ulaşmak için kullanılır. Kontrat ve Tarih Aralığı ile sorgulama yapılarak Hesap Tarihi, Baz Fiyat ve Son GGF verileri listelenir.

| <b>BAZ FİYAT</b><br>-                              |                            |                         |                  |                                                                           |
|----------------------------------------------------|----------------------------|-------------------------|------------------|---------------------------------------------------------------------------|
| Kontrot Tipi                                       | Başlangıç Hesaplama Günü   |                         |                  |                                                                           |
| Seçiniz<br>$\vee$                                  | $\Box$<br><b>Tarih sec</b> |                         |                  |                                                                           |
|                                                    |                            |                         |                  |                                                                           |
| Kontrot Adı                                        | Bitiş Hesaplama Günü       |                         |                  |                                                                           |
| Seçiniz<br>$\vee$                                  | Tarih seç                  | <b>Ellen</b> Filtrele   |                  |                                                                           |
| Kontrat Baz Fiyatları<br>4 adet kayıt listeleniyor |                            |                         |                  | Son Güncellenme<br><b>E</b> Excel <sup>'</sup> e Aktar<br>28.05.202115:01 |
| $\overline{\mathbf{v}}$<br>Kontrat Adı             | <b>Hesap Tarihi</b>        | $\overline{\mathbf{v}}$ | <b>Baz Fiyat</b> | Son GGF                                                                   |
| GM2206                                             | 27.05.2021 12:05           |                         | $+0.00$          | +1.400,00                                                                 |
| GM2203                                             | 27.05.2021 12:05           |                         | $+0.00$          | +L400,00                                                                  |
| GM2112                                             | 27.05.2021 12:05           |                         | $+0.00$          | +1.400,00                                                                 |
|                                                    |                            |                         |                  |                                                                           |

Şekil 2.36. Baz Fiyat Sayfası

# <span id="page-22-1"></span>**2.8. İtirazlar**

1- Eşleşmeler tablosunda işlem gerçekleşme süresi 15 dk'yı geçmemiş eşleşmeler görüntülenir.

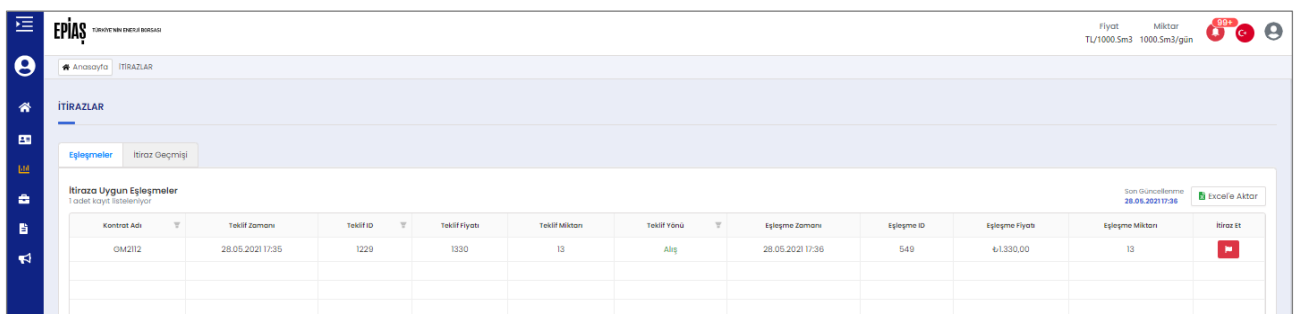

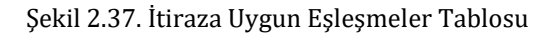

2- İtiraz Et butonuna tıklandığında açılan pencerede EPİAŞ'a itiraz gerekçesi açıklanır.

( Sözkonusu buton Anasayfa Eşleşmelerim tablosu ve Teklif ve Eşleşmeler sayfası Eşleşmeler tablosunda da bulunur ve ilgili eşleşmeye hızla itiraz edilebilmesini sağlar.)

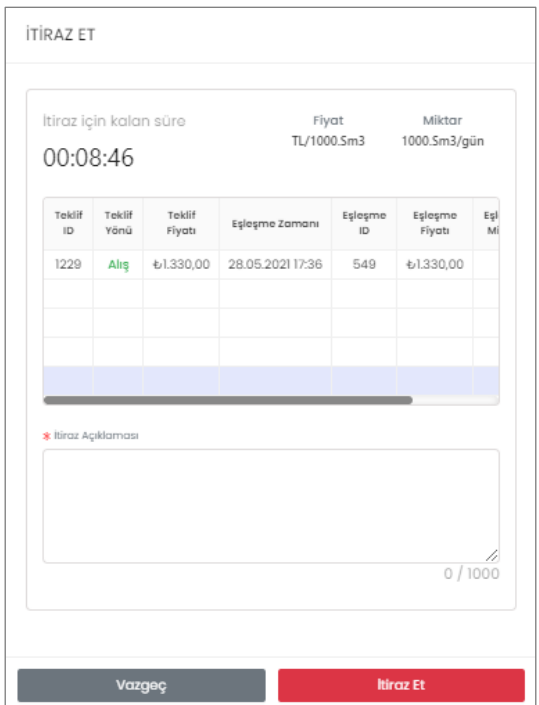

Şekil 2.38. İtiraz Et Penceresi

3- Mevcut itirazlara EPİAŞ tarafından verilen cevaplar ve geçmişte yapılan başvurular İtiraz Geçmişi tablosu yardımıyla takip edilir.

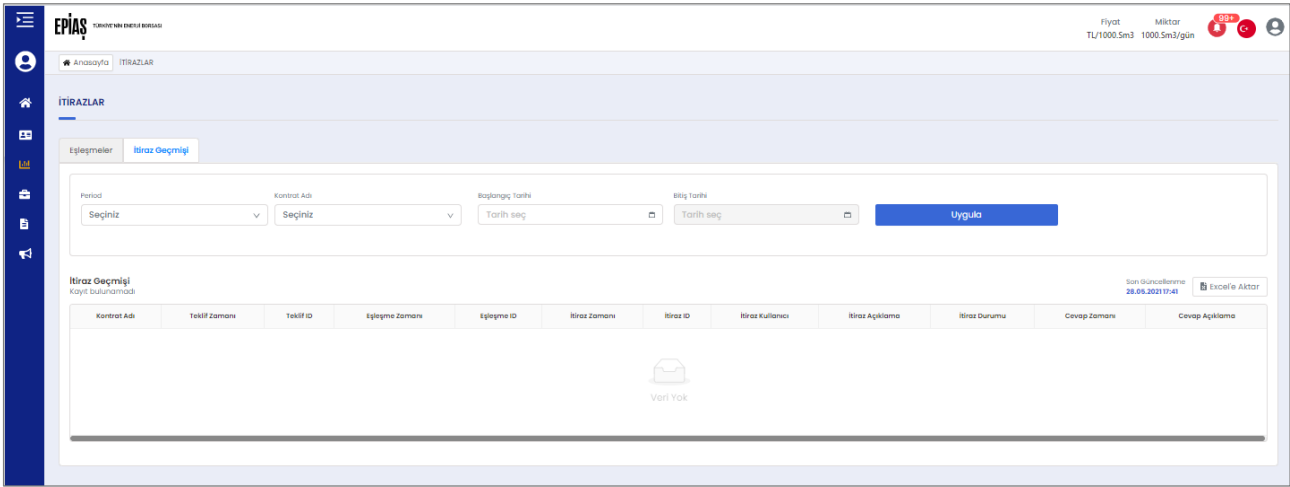

Şekil 2.39. İtiraz Geçmişi Tablosu

# <span id="page-24-0"></span>**3. TEMİNAT MODÜLÜ**

# <span id="page-24-1"></span>**3.1. Teminat Takip**

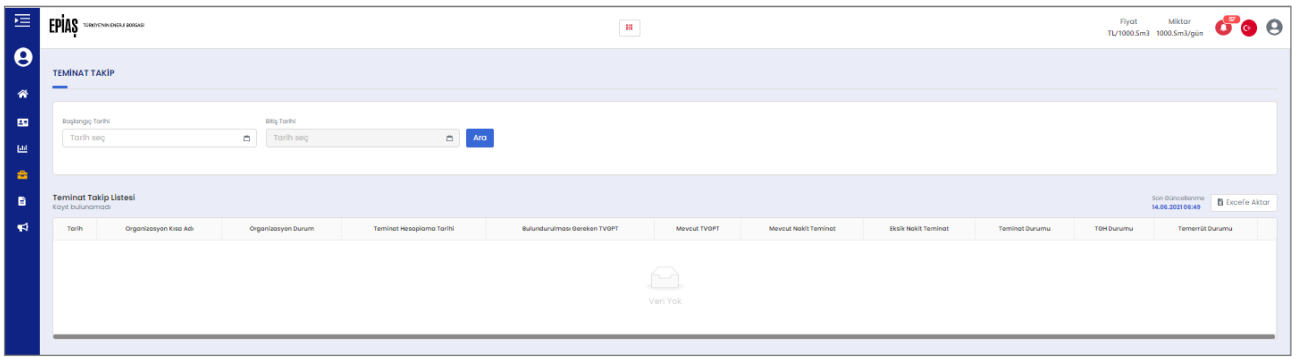

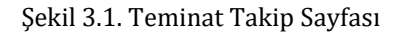

Bu sayfa, katılımcının her seans sonu 17:00'de yapılan teminat bildirimine istinaden kontrol tarihinde sunması Gerekli Teminat ile kontrol tarihindeki Mevcut Teminat durumunu takip edebilmesini sağlar.

- 1- Başlangıç Tarihi ve Bitiş Tarihi ile teminat takibi yapılacak aralık seçilir ve Ara butonu tıklanır.
- 2- Tarih, takvim gününü ifade eder ve teminat yeterliliğinin kontrol edildiği zamanı gösterir.
- 3- Organizasyon Kısa Adı, teminat takibi gerçekleştirilen katılımcının kısa ünvanını gösterir.
- 4- Organizasyon Durum, teminat kontrol edilen takvim gününde katılımcının statüsünü gösterir.
- 5- Teminat Hesaplama Tarihi, teminat kontrolü için hesaplamanın hangi tarihte yapıldığını gösterir.
- 6- Gerekli TVGPT, katılımcıya 17:00'da bildirilen ve ertesi işgünü 12:30'a kadar ödemesi gereken Toplam VGP Teminatını gösterir.
- 7- Mevcut TVGPT, katılımcının sorgulama saatinde hesabında bulunan Toplam VGP Teminatını gösterir.
- 8- Mevcut Nakit Teminat, katılımcının Takasbank cari hesabında bulunan nakit teminatını gösterir.
- 9- Eksik Nakit Teminat, katılımcının tamamlaması gereken teminat miktarını gösterir.
- 10- Teminat Durumu, katılımcının Yeterli/Yetersiz şeklinde mevcut teminat durumunu gösterir.
- 11- TGH Durumu, katılımcının Yeterli/Yetersiz şeklinde mevcut TGH durumunu gösterir.
- 12- Temerrüt Durumu, katılımcının Var/Yok şeklinde temerrüt durumunu gösterir.
- 13- Excel'e Aktar butonuna tıklandığında, tablo dışarı aktarılır.

### <span id="page-24-2"></span>**3.2. Teminat Özet**

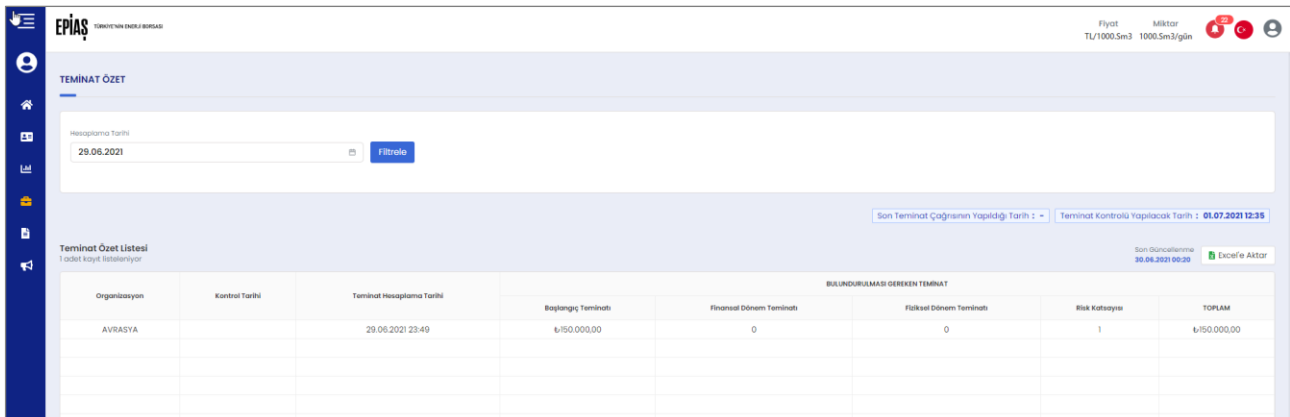

### Şekil 3.2. Teminat Özet Sayfası

Bu sayfa, katılımcıdan teminat bildirimi ile istenen Gerekli Teminatının ayrıntılarını gösterir. Teminat Takip sayfasının kontrat ve pozisyon bazlı detaylandırılmış halidir.

- 1- Organizasyon, teminat detayı listelenen katılımcıyı gösterir.
- 2- Hesaplama Tarihi, katılımcının sunması gereken teminatın hesaplanma tarihini gösterir.
- 3- Teminat Hesaplama Tarihi, teminat kontrolü için hesaplamanın hangi tarihte yapıldığını gösterir.
- 4- Başlangıç Teminatı, katılımcıların piyasaya girebilmeleri için yatırdıkları teminat tutarını gösterir.
- 5- Finansal Dönem Teminatı, katılımcıların işleme açık kontratlarda bulunan pozisyonlar için sunmaları gereken teminatı gösterir.
- 6- Fiziksel Dönem Teminatı, katılımcıların açık pozisyonu bulunan kontratlarda teslimat dönemi risklerine karşı sunmaları gereken teminatı gösterir.
- 7- Risk Katsayısı (t), temerrütlü gün sayısına göre belirlenen katsayıyı gösterir.
- 8- Toplam, Gerekli Toplam Teminat Tutarını (TVGPT) gösterir.
- 9- Excel'e Aktar butonuna tıklandığında, tablo dışarı aktarılır.

### <span id="page-25-0"></span>**3.3. Teminat Simülasyon**

#### <span id="page-25-1"></span>**3.3.1. Teminat Detay, Pozisyonlar**

| 恒             | <b>EPIAS</b> Superintendence                           |           |                                               |                        | $\mathbf{e}$        |                  |         |                      |                              | riyot               | 60e<br><b>Miltor</b><br>TL/T000.Sm3 1000.Sm3/gün |
|---------------|--------------------------------------------------------|-----------|-----------------------------------------------|------------------------|---------------------|------------------|---------|----------------------|------------------------------|---------------------|--------------------------------------------------|
| $\frac{1}{2}$ | <b>TEMINAT SIMULASYON</b>                              |           |                                               |                        |                     |                  |         |                      |                              |                     |                                                  |
| <b>ED</b>     | Titatsayıs: 1 61,00 Başlangıç Teminat: 1 6100.000,00   |           |                                               |                        |                     |                  |         |                      |                              |                     |                                                  |
| l est.        | « Organization Adi                                     |           |                                               |                        |                     |                  |         |                      |                              |                     |                                                  |
| l el          | VGP PK 1                                               |           | Gönder                                        |                        |                     |                  |         |                      |                              |                     |                                                  |
| l۰            |                                                        |           |                                               |                        |                     |                  |         |                      |                              |                     |                                                  |
| ∣ ≼           | TEMNAT DETAY - POZÍSYONLAR<br>3 oclet koyd Isteleniyor |           |                                               |                        |                     |                  |         |                      |                              |                     | Son Güncellenme<br>14.06.300100.00               |
|               |                                                        |           |                                               |                        |                     |                  | FRANSAL |                      | 10216561                     |                     |                                                  |
|               | Kontrott                                               | sar       | King Portsyon Mikton                          | Usun Perleyon telleton | Net Podleyon Mikton | Kontrot Teminoti | Post    | TWH                  | <b>Rafael Edgem Teminate</b> | Net Kar / Net Zonar | TOPLAM                                           |
| ٠.            | Aylik                                                  |           |                                               |                        |                     |                  |         |                      |                              |                     |                                                  |
|               | CM2107                                                 | 61.400,00 | $\circ$                                       | $\sim$                 | $-3$                | 6/3345,50        | $\circ$ | $\circ$              | $\circ$                      | $^{\circ}$          | 6/334550                                         |
|               | GM2708                                                 | 61.400,00 | $\circ$                                       | $\circ$                | $\bullet$           | $\circ$          | $\circ$ | $\bullet$            | $\circ$                      | $\circ$             | $\circ$                                          |
|               | GM209                                                  | 61.400,00 | $\circ$                                       | $\circ$                | $\bullet$           | $\circ$          | $\circ$ | $\circ$              | $\circ$                      | $\circ$             | $\circ$                                          |
|               | CM200                                                  | 61.400.00 | $\circ$                                       | $\bullet$              | $\bullet$           | $\circ$          | $\circ$ | $\epsilon$           | $\circ$                      | $\circ$             | $\circ$                                          |
|               | <b>CM201</b>                                           | 61.400,00 | $\circ$                                       | $\circ$                | $\bullet$           | $\circ$          | $\circ$ | $\circ$              | $\circ$                      | $\circ$             | $\circ$                                          |
|               | CM2T2                                                  | 61/02/00  | $\circ$                                       | $\circ$                | $\bullet$           | $\circ$          | $\circ$ | $\circ$              | $\circ$                      | $\circ$             | $\circ$                                          |
|               | GM2201                                                 | 61.400,00 | $\circ$                                       | $\circ$                | $\bullet$           | $\circ$          | $\circ$ | $\circ$              | $\circ$                      | $\circ$             | $\circ$                                          |
|               | CM2202                                                 | 61,400.00 | $^{\circ}$                                    | $\circ$                | $\bullet$           | $\circ$          | $\circ$ | $\alpha$             | $\circ$                      | $^{\circ}$          | $\bullet$                                        |
|               | CM2203                                                 | 61.400,00 | $\circ$                                       | $\circ$                | $\bullet$           | $\circ$          | $\circ$ | $\circ$              | $\circ$                      | $\circ$             | $\circ$                                          |
|               | CM2204                                                 | 61.400.00 | $^{\circ}$                                    | $\circ$                | $\bullet$           | $\circ$          | $\circ$ | $\circ$              | $^{\circ}$                   | $^{\circ}$          | $\circ$                                          |
|               | CM2205                                                 | 61.400,00 | $\circ$                                       | $\circ$                | $\bullet$           | $\circ$          | $\circ$ | $\circ$              | $\circ$                      | $\circ$             | $\circ$                                          |
|               | GM2206                                                 | 61400.00  | $\circ$                                       | $\circ$                | $\bullet$           | $\circ$          | $\circ$ | $\circ$              | $\circ$                      | $\circ$             | $^{\circ}$                                       |
|               | CM2207                                                 | 61,400,00 | $\circ$                                       | $\circ$                | $\bullet$           | $\circ$          | $\circ$ | $\ddot{\phantom{a}}$ | $\circ$                      | $\alpha$            | $\circ$                                          |
|               | GM2208                                                 | 61.400,00 | $\circ$                                       | $\circ$                | $\bullet$           | $\circ$          | $\circ$ | $\circ$              | $\circ$                      | $\circ$             | $\circ$                                          |
|               | Coyrekfik                                              |           |                                               |                        |                     |                  |         |                      |                              |                     |                                                  |
|               | 002103                                                 | 61.400,00 | $\circ$                                       | $\circ$                | $\bullet$           | $\circ$          | $\circ$ | $\bullet$            | $\circ$                      | $\circ$             | $\circ$                                          |
|               | GC2104                                                 | 61/02/00  | $^{\circ}$                                    | $\circ$                | $\bullet$           | $\circ$          | $\circ$ | $\circ$              | $\circ$                      | $^{\circ}$          | $\circ$                                          |
|               | 002201                                                 | 61.400,00 | $\circ$                                       | $\circ$                | $\bullet$           | $\circ$          | $\circ$ | $\circ$              | $\circ$                      | $\circ$             | $\circ$                                          |
|               | CQ2202                                                 | 61.400,00 | $\circ$                                       | $\circ$                | $\bullet$           | $\circ$          | $\circ$ | $\circ$              | $\circ$                      | $\circ$             | $\circ$                                          |
|               | <b>YVER</b>                                            |           |                                               |                        |                     |                  |         |                      |                              |                     |                                                  |
|               | C/22                                                   | 61.400,00 | $\bullet$                                     | $\circ$                | $\bullet$           | $\circ$          | $\circ$ | $\circ$              | $\circ$                      | $\circ$             | $\circ$                                          |
|               |                                                        |           |                                               |                        | <b>TOPLAM</b>       | 643.345,50       | 60,00   | 60,00                | 60.00                        | 60,00               | 6/0,00                                           |
|               |                                                        |           | <b>POZÍSYONLAR SONUCU TOPLAM VOP TEMÍNATI</b> |                        |                     |                  |         |                      | 613.345,50                   |                     |                                                  |

Şekil 3.3. Teminat Detay - Pozisyonlar Tablosu

Teminat Detay Pozisyonlar tablosunda katılımcıya ait mevcut pozisyonlar için teminat bilgileri bulunur.

- 1- Kontrat, teminat detayı gösterilecek kontratı gösterir.
- 2- GGF, en güncel Günlük Gösterge Fiyatını gösterir.
- 3- Kısa Pozisyon, satış yönlü işlemler sonucunda oluşan pozisyonu gösterir.
- 4- Uzun Pozisyon, alış yönlü işlemler sonucunda oluşan pozisyonu gösterir.
- 5- Net Pozisyon, toplam alış miktarı ve toplam satış miktarı farkını (Σ alış miktarı Σ satış miktarı) gösterir. Bu alandaki **mavi** renkle verilen değere tıklandığında Net Pozisyon penceresi açılır. Bu pencerede tıklanan kontrata ait Alış ve Satış Pozisyonları / Netleşen Miktarlar / Alış ve Satış Net Pozisyonları görülür.
- 6- Finansal Dönem Teminatı, katılımcıların işleme açık kontratlarda bulunan pozisyonlar için sunmaları gereken teminatı gösterir.
- 7- Kontrat Teminatı, katılımcının VGP'de uzun veya kısa pozisyon alabilmek için sunması gereken teminat tutarını gösterir.
- 8- Piyasaya Göre Güncelleme Teminatı (PgGT), katılımcıların sahip oldukları açık pozisyonların gün sonu dönemde her kontrat için ilan edilen GGF ile güncellenmesiyle hesaplanan teminat tutarını gösterir.
- 9- Tam Yayılma Pozisyonu Teminat İndirimi (TYPTİ), tam yayılma oluşturan pozisyonlar için hesaplanan indirim tutarını gösterir.
- 10- Fiziksel Dönem Teminatı, katılımcıların açık pozisyonu bulunan kontratlarda teslimat dönemi risklerine karşı sunmaları gereken teminatı gösterir.
- 11- Net Kar/Zarar, pozisyonların netleştirilmesi ile katılımcıların eşleşme fiyatları üzerinden hesaplanan Net Kar veya Zarar tutarını gösterir.
- 12- Toplam, kontrat bazında Gerekli Toplam Teminat tutarını ifade eder.
- 13- Pozisyonlar Sonucu Toplam VGP Teminatı, eşleşmeleri dikkate alınarak hesaplanan TVGPT'yi ifade eder.

| ORGANIZASYON:<br><b>KONTRAT ADI: GM2107</b> |                  |           |                    |                   |                     |                                 |                     |                   |                          | <b>B</b> Excel'e Aktar |
|---------------------------------------------|------------------|-----------|--------------------|-------------------|---------------------|---------------------------------|---------------------|-------------------|--------------------------|------------------------|
| ALIS<br>3 adet kayıt listeleniyar           |                  |           |                    |                   |                     | SATIŞ<br>Kayıt bulunamadı       |                     |                   |                          |                        |
|                                             | ALIŞ EŞLEŞMELERİ |           |                    | NETLEŞME          |                     |                                 |                     | SATIŞ EŞLEŞMELERİ |                          | NETLEŞME               |
| Eşleşme Zamanı                              | Eşleşme ID       | Flyat     | Mikt<br>or         | Netleşme          | Kala<br>$\mathbf n$ | Eşleşme Zamanı                  | Eşleşme ID          | Flyat             | Miktor                   | Netleşme               |
| 11.06.21 11:38:35                           | 987              | £1,400.00 | $\mathbb{I}$       | $_{\odot}$        |                     |                                 |                     |                   |                          |                        |
| 11.06.21 15:04:51                           | 988              | £1,400,00 | $\mathbb{I}$       | $\circ$           |                     |                                 |                     |                   |                          |                        |
| 11.06.21 15:04:51                           | 989              | £1,400,00 | 1                  | $\circ$           |                     |                                 |                     |                   |                          |                        |
| Toplam Alış Miktarı                         |                  |           |                    | 3                 |                     |                                 |                     | $\leftarrow$      |                          |                        |
| `Ağırlıklı Ortalama Alış Fiyatı`            |                  |           |                    | ₺1.400,00         |                     |                                 |                     | Veri Yok          |                          |                        |
|                                             |                  |           |                    |                   |                     |                                 |                     |                   |                          |                        |
|                                             |                  |           |                    |                   |                     | Toplam Satış Miktan             |                     |                   |                          | $\circ$                |
|                                             |                  |           |                    |                   |                     | Ağırlıklı Ortalama Satış Fiyatı |                     |                   |                          | $\sim$                 |
| Netleşme Miktar:                            |                  | 0         | Netleşen Alış AOF: |                   |                     | $\overline{\phantom{a}}$        | Netleşen Satış AOF: |                   | $\overline{\phantom{a}}$ |                        |
| Net Pozisyon Miktar:                        |                  | 3         |                    | Net Pozisyon Yön: |                     | Alis                            | Net Pozisyon AOF:   |                   | £1,400,00                |                        |

Şekil 3.4. Teminat Özet, Net Pozisyon Detay Penceresi

### <span id="page-26-0"></span>**3.3.2. Teminat Detay, Teklifler**

| TEMINAT DETAY - TEKLÍFLER<br>25 odet koyt listeleniyor |                  |         |                                                     |              |             |                  |                |            |                               |                   | Son Olivonianma<br>14.06.300106:50 |
|--------------------------------------------------------|------------------|---------|-----------------------------------------------------|--------------|-------------|------------------|----------------|------------|-------------------------------|-------------------|------------------------------------|
| Tekino                                                 | Tek@Zaman        | Kontrat | Tekilt Military                                     | Teidifficati | Tekit yong  |                  | <b>FRANSAL</b> |            | rickse                        | NetKar / NetZaran | TORAM                              |
|                                                        |                  |         |                                                     |              |             | Kontras Teminate | TPOST          | rees.      | <b>Fisher Observiteminati</b> |                   |                                    |
| 2556                                                   | 1062122707       | GM2107  |                                                     |              | Alq         | 617.794,00       | $^{\circ}$     | $\circ$    |                               |                   | 617,794,00                         |
| 2560                                                   | 106.21223200     | CM2007  |                                                     |              | Alq         | 62224250         | $^{\circ}$     | $\sim$     |                               |                   | 62224250                           |
| 2563                                                   | 108.2116.0128    | CM2208  | $\overline{\mathbf{z}}$                             |              | Ala         | 68897.00         | $\alpha$       | $\alpha$   |                               |                   | 6/31/39.50                         |
| 2564                                                   | 11.08.2116:40:05 | CM2203  |                                                     |              | Sofra       | 64448.50         | $\alpha$       |            |                               |                   | 63558800                           |
| 2565                                                   | 11.08.2116:40:05 | CM2203  |                                                     |              | Satis       | 68897,00         | $\circ$        |            |                               |                   | 64003650                           |
| 2568                                                   | 11.08.2116:40:05 | CM2203  |                                                     |              | Satia       | 6/13/45,50       | $\circ$        |            |                               |                   | 644.485,00                         |
| 2567                                                   | 11.08.2116:40:05 | CM2203  |                                                     |              | Satg        | 6/17/204,00      | $\circ$        | o          |                               |                   | 64833350                           |
| 2568                                                   | 11.08.2116:40:05 | GM2203  |                                                     |              | <b>Sata</b> | 4/22/24250       |                |            |                               |                   | 65338200                           |
| 2560                                                   | 11.06.2116:40:05 | GM2203  |                                                     |              | Satra       | 628.891,00       | $^{\circ}$     | $\circ$    |                               |                   | 65783050                           |
| 1570                                                   | 11.06.2116.40:05 | GM2203  |                                                     |              | Satra       | 63139,50         | $^{\circ}$     | $^{\circ}$ |                               |                   | 682270,00                          |
|                                                        |                  |         | TOPLAM VOP TEMINATI (Pozisyonler & Aktif Teklifler) |              |             |                  |                |            | 6429,006.50                   |                   |                                    |
|                                                        |                  |         |                                                     |              |             |                  |                |            |                               |                   | $\langle 123\rangle$               |

Şekil 3.5. Teminat Detay, Teklifler Tablosu

Bu tablo, katılımcının mevcut tekliflerinin teminat kalemlerini nasıl etkilediğini ve Toplam VGP Teminatını hangi seviyeye çıkardığını gösterir.

### <span id="page-26-1"></span>**3.3.3. Teminat Detay, Teklif Simülasyon**

Teklif Simülasyon, katılımcıların sahip olduğu pozisyon ve tekliflere ek olarak yeni teklif vermesi halinde sunması gereken teminat yükümlülüklerini görmesini sağlar.

| * Kontrat Seç                           |             | * Teklif Yönü                         | * Miktor             |                  | * Teklif Fiyatı                     |       |                         |                     |               |
|-----------------------------------------|-------------|---------------------------------------|----------------------|------------------|-------------------------------------|-------|-------------------------|---------------------|---------------|
| Seçiniz                                 | $\vee$      | Seçiniz                               | $\vee$               |                  | $\overline{\phantom{a}}$<br>$\cdot$ |       | ÷H<br>Ekle              |                     |               |
| Simülasyon Verileri<br>Kayıt bulunamadı |             |                                       |                      |                  |                                     |       |                         |                     |               |
|                                         |             | <b>TEKLIF DETAYLARI</b>               |                      | <b>FİNANSAL</b>  |                                     |       | <b>FIZIKSEL</b>         | Net Kar / Net Zarar | <b>TOPLAM</b> |
| Kontrat                                 | Teklif Yönü | <b>Teklif Miktory</b>                 | <b>Teklif Fiyatı</b> | Kontrat Teminatı | TPGGT                               | TYPTİ | Fiziksel Dönem Teminatı |                     |               |
|                                         |             |                                       |                      |                  | $\curvearrowright$<br>Veri Yok      |       |                         |                     |               |
|                                         |             | SİMÜLASYON SONUCU TOPLAM VGP TEMİNATI |                      |                  |                                     |       | 40,00                   |                     |               |
|                                         |             |                                       |                      |                  |                                     |       |                         |                     |               |

Şekil 3.6. Teminat Detay, Teklif Simülasyon Tablosu

- 1- Kontrat Seç, teklif simülasyonu için seçilebilecek kontratları gösterir.
- 2- Teklif Yönü, Katılımcıların alış veya satış olarak belirledikleri işlem yönüdür.
- 3- Miktar, Teklif Simülasyon için katılımcı tarafından belirlenen miktarı ifade eder.
- 4- Fiyat : Teklif Simülasyon için katılımcı tarafından belirlenen miktarı ifade eder.
- 5- Kontrat, teklif simülasyonu gerçekleşecek kontratı ifade eder.
- 6- Teklif Miktarı, verilen teklifin alış veya satış yönlü miktarını ifade eder.
- 7- Teklif Fiyatı, verilen teklifin alış veya satış yönlü fiyatını ifade eder.
- 8- Finansal Dönem Teminatı, katılımcıların işleme açık kontratlarda bulunan pozisyonlar için sunmaları gereken teminatı gösterir.
- 9- Kontrat Teminatı, katılımcının uzun veya kısa pozisyon sahibi olabilmek için sunması gereken teminattır.
- 10- Piyasaya göre Güncelleme Teminatı, katılımcıların sahip oldukları açık pozisyonlarının her gün sonunda her bir kontrat için ayrı ayrı belirlenen GGF esas alınarak hesaplanan teminatı ifade eder.
- 11- Tam Yayılma Pozisyonu Teminat İndirimi, tam yayılma sağlayan pozisyonlar için uygulanan indirimdir.
- 12- Fiziksel Dönem Teminatı, katılımcıların açık pozisyonu bulunan kontratlarda teslimat dönemi risklerine karşı sunmaları gereken teminatı gösterir.
- 13- Net Kar/Zarar, Pozisyonların netleştirilmesi sonucu katılımcıların eşleşme fiyatları üzerinden hesaplanan net kar veya zararı ifade eder.
- 14- Toplam, teklif neticesinde bloke edilcek Gerekli Teminat Tutarını ifade eder. Bu değere Başlangıç Teminatı da dahildir.

# <span id="page-28-0"></span>**4. UZLAŞTIRMA ve FATURALAMA MODÜLÜ**

# <span id="page-28-1"></span>**4.1. Uzlaştırma Bildirim Sayfası**

Uzlaştırma Bildirimi sayfası Alacak ve Borç Kalemleri ve Günlük Detay tablolarından oluşur.

| $\leftarrow$ $\rightarrow$ | e dev1.epias.id3.com.tr/uzlastirma-bildirim<br>C |               |                 |                                 |               |                                   | 图 Q B Misafir                      |
|----------------------------|--------------------------------------------------|---------------|-----------------|---------------------------------|---------------|-----------------------------------|------------------------------------|
| 挂                          | <b>EPIAS</b> TONOTININ ENERGI BORSASI            |               |                 |                                 |               | Fiyat                             | Miktar<br>TL/1000.Sm3 1000.Sm3/gün |
| $\boldsymbol{\Theta}$      | A Anasayfa Uzlaştırma Bildirim                   |               |                 |                                 |               |                                   |                                    |
| 省                          | <b>UZLAŞTIRMA BİLDİRİM</b>                       |               |                 |                                 |               |                                   |                                    |
| 團                          |                                                  |               |                 |                                 |               |                                   | Uzlaştırma Bildirimi : Ön Bildirim |
| 画                          | Uzlaştırma Dönemi                                |               |                 |                                 |               |                                   |                                    |
| ÷                          | Seçiniz<br>$\vee$                                | Sorgula       |                 |                                 |               |                                   |                                    |
| B                          |                                                  |               |                 |                                 |               |                                   |                                    |
|                            |                                                  |               |                 |                                 |               | <b>B</b> Excel <sup>e</sup> Aktar | İzlaştırına bildirimi uygun d      |
| $\blacktriangleright$      |                                                  |               |                 |                                 |               |                                   |                                    |
|                            |                                                  |               |                 |                                 |               |                                   |                                    |
|                            | Alacak Kalemleri                                 | Tutar (TL)    |                 | <b>Borç Kalemleri</b>           |               | Tutar (TL)                        |                                    |
|                            | Satış Tutan                                      | ₺240,000,00   |                 | Alış Tutarı                     |               | ₺180,000,00                       |                                    |
|                            | <b>GDDK Tutan</b>                                | $+0.00$       |                 | <b>GDDK Tutan</b>               |               | $+0.00$                           |                                    |
|                            | Gecikme Zammı                                    | $+0.00$       |                 | Gecikme Zammı                   |               | $+0.00$                           |                                    |
|                            | TGH Katkı Payı İade Tutan                        | <b>+79.99</b> |                 | Piyasa İşletim Ücreti           |               | ₺4,940.00                         |                                    |
|                            | TGH Gecikme Zammı Tutarı                         | ₺30.00        |                 | TGH Katkı Payı Tutarı (TL)      |               | ₺190,00                           |                                    |
|                            | Toplam                                           | ₺240,109,99   |                 | <b>TGH Gecikme Zammı Tutarı</b> |               | $+30,00$                          |                                    |
|                            |                                                  |               |                 | Toplam                          |               | ₺185,160,00                       |                                    |
|                            |                                                  |               |                 |                                 |               |                                   |                                    |
|                            |                                                  |               |                 |                                 |               |                                   |                                    |
|                            | <b>GÜNLÜK DETAY</b>                              |               |                 |                                 |               |                                   |                                    |
|                            | Gün                                              | Alış Miktarı  | Alış Tutan (TL) |                                 | Satış Miktarı | Satış Tutan (TL)                  |                                    |
|                            | 01.04.2021 - 30.04.2021                          | 60            | $+100,00$       |                                 | 60            | +133,33                           |                                    |
|                            |                                                  |               |                 |                                 |               |                                   |                                    |

Şekil 4.1. Uzlaştırma Bildirim Sayfası

EPİAŞ tarafından VGP'de yapılan işlemler aylık olarak uzlaştırılır. Seçilen uzlaştırma dönemine ait "ön bildirim" veya "fatura bildirimi" Alacak ve Borç Kalemleri tablosu ile izlenir.

|               |                                 | <b>N</b> Excele Aktar<br>Uzlastirma bildirimi uvaun |
|---------------|---------------------------------|-----------------------------------------------------|
|               |                                 |                                                     |
| Tutar (TL)    | <b>Borç Kalemleri</b>           | Tutar (TL)                                          |
| ₩240,000,00   | Alış Tutarı                     | ₺180,000,00                                         |
| 60,00         | <b>GDDK Tutan</b>               | 60,00                                               |
| 60,00         | Gecikme Zammı                   | 60,00                                               |
| <b>679,99</b> | Piyasa İşletim Ücreti           | ₺4,940,00                                           |
| €30.00        | TGH Katkı Payı Tutarı (TL)      | €190,00                                             |
| ₩240,109,99   | <b>TGH Gecikme Zammı Tutarı</b> | 630,00                                              |
|               | Toplam                          | ₺185,160,00                                         |
|               |                                 |                                                     |

Şekil 4.2. Alacak ve Borç Kalemleri Tablosu

İlgili uzlaştırma dönemindeki günlük işlemlere ait veriler Günlük Detay Tablosu yardımıyla görüntülenir. Günlük veriler; Alış Miktarı / Alış Tutarı / Satış Miktarı / Satış Tutarı bilgilerinden oluşur.

| <b>GÜNLÜK DETAY</b>     |              |                 |               |                   |  |  |
|-------------------------|--------------|-----------------|---------------|-------------------|--|--|
| Gün                     | Alış Miktarı | Alış Tutan (TL) | Satış Miktarı | Satış Tutarı (TL) |  |  |
| 01.04.2021 - 30.04.2021 | 60           | ₺100,00         | 60            | ₺133,33           |  |  |
|                         |              |                 |               |                   |  |  |

Şekil 4.3. Günlük Detay Tablosu

Alacak ve Borç Kalemleri tablosu içinde **mavi** renkle verilen metinler tıklandığında ilgili kaleme ait detaylar ayrı pencerede açılır.

| PİU DETAYI                     | ×                      |
|--------------------------------|------------------------|
| Uzlaştırma Dönemi: : Ocak 2021 | Organizasyon: : Al Org |
| GDDK Dönemi                    | Tutar (TL)             |
| İşlem Ücreti                   | 1944                   |
| Yıllık Katılım Bedeli          | $\Omega$               |
| İtiraz Bedeli                  | 0                      |
| PIU Toplam                     | 1944                   |

Şekil 4.4. PİÜ Detayı Penceresi

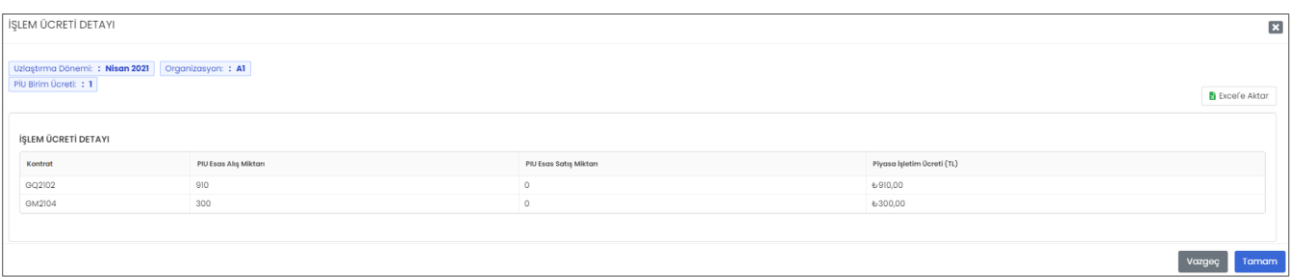

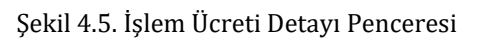

# <span id="page-30-0"></span>**5. DUYURULAR ve BİLDİRİMLER MODÜLÜ**

#### <span id="page-30-1"></span>**5.1. Duyurular**

| $\bigoplus$ Misafir $\bigoplus$ :<br>配 Q<br>$\leftarrow$ $\rightarrow$<br>e dev1.epias.id3.com.tr/duyurular<br>C |                                                                                           |                                       |                     |                     |                             |                      |                             |         |                                   |            |
|----------------------------------------------------------------------------------------------------|-------------------------------------------------------------------------------------------|---------------------------------------|---------------------|---------------------|-----------------------------|----------------------|-----------------------------|---------|-----------------------------------|------------|
| 彊                                                                                                    |                                                                                           | <b>EPIAS</b> TOROTENIN ENERGI BORSASI |                     |                     |                             |                      |                             |         | Fiyat<br>TL/1000.Sm3 1000.Sm3/gün | Miktar     |
| $\boldsymbol{\Theta}$                                                                                            |                                                                                           | A Anasayfa Duyurular                  |                     |                     |                             |                      |                             |         |                                   |            |
| 斧                                                                                                    | <b>DUYURULAR</b>                                                                          |                                       |                     |                     |                             |                      |                             |         |                                   |            |
| æ                                                                                                    |                                                                                           |                                       |                     | <b>Bitiş Tarihi</b> |                             |                      |                             |         |                                   |            |
| 画                                                                                                    |                                                                                           | <b>Başlangıç Tarihi</b><br>Tarih sec  | 自                   | Tarih seç           | $\Box$                      | Arama                |                             | Q Arama |                                   |            |
| ÷                                                                                                    |                                                                                           |                                       |                     |                     |                             |                      |                             |         |                                   |            |
| B                                                                                                    | <b>DUYURU LISTESI</b><br>Son Güncellenme<br>22 adet kayıt listeleniyor<br>24.05.202117:10 |                                       |                     |                     |                             |                      |                             |         |                                   |            |
| <b>K</b>                                                                                                    | kd                                                                                        | Oluşturulma Tarihi                    | Yayınlarıma Tarihi  |                     | Konu                        | Açıklama             | Bağlantı                    |         | Tekrar                            | Durum      |
|                                                                                                    | 61                                                                                        | $10 - 04 - 2021$                      | 10-04-2021 22:25:57 |                     | Test Duyuru Konu            | <b>CASE</b>          | http://www.duyuru.com       |         | Yok                               | Tamamlandı |
|                                                                                                    | 60                                                                                        | 09-04-2021                            | 10-04-2021 22:25:57 |                     | test                        | <b>Contract</b>      | http://www.aasd.com         |         | Yok                               | Tamamlandı |
|                                                                                                    | 58                                                                                        | $09 - 04 - 2021$                      | 09-04-2021 15:22:32 |                     | Test Duyurusu Geldi!        | <b>Cash</b>          | http://www.google.com.tr    |         | Yok                               | Tamamlandı |
|                                                                                                    | 57                                                                                        | $09 - 04 - 2021$                      | 10-04-2021 22:25:57 |                     | <b>Test toplanti Duyuru</b> | <b>CERTIFICATION</b> | http://www.testtoplanti.com |         | Yok                               | Tamamlandı |
|                                                                                                    | 56                                                                                        | 08-04-2021                            | 08-04-2021 23:30:36 |                     | test toplanti               | 133                  | http://www.wwww.test.com    |         | Yok                               | Tamamlandı |
|                                                                                                    | 55                                                                                        | 08-04-2021                            | 08-04-2021 23:30:35 |                     | Veli                        | <b>CAN</b>           | http://www.google.com.tr    |         | Yok                               | Tamamlandı |
|                                                                                                    | 54                                                                                        | $08 - 04 - 2021$                      | 10-04-2021 22:25:57 |                     | toplant: test duyuru        | <b>Card</b>          | http://www.test.com         |         | Yok                               | Tamamlandı |
|                                                                                                    | 53                                                                                        | $08 - 04 - 2021$                      | 08-04-2021 19:42:23 |                     | Swagger 3 Test UI!          | <b>CELL</b>          | www.swagger-test3-test3.com |         | Yok                               | Tamamlandı |
|                                                                                                    | 52                                                                                        | $08 - 04 - 2021$                      | 08-04-2021 19:39:56 |                     | Swagger 2 Test UI!          | 12.5                 | www.swagger-test2-test2.com |         | Yok                               | Tamamlandı |
|                                                                                                    | 51                                                                                        | 08-04-2021                            | 08-04-2021 19:35:01 |                     | Swagger Test UI!            | <b>CAN</b>           | www.swagger-test-test.com   |         | Yok                               | Tamamlandı |
|                                                                                                    | $\langle$ 1 2 3 >                                                                         |                                       |                     |                     |                             |                      |                             |         |                                   |            |

Şekil 5.1 : Duyurular Ekranı

EPİAŞ tarafından yapılan duyuruların listelendiği sayfadır. Bu sayfada en güncel duyuru ilk satırda görüntülenir. Duyurular listesi Başlangıç - Bitiş Tarihleri ile daraltılabilir, girilen metin ile belirli bir duyuru aranabilir. Açıklama simgesine tıklandığında duyuru içeriği okunabilir, bağlantı simgesine tıklandığında ilgili web sayfasına ulaşılabilir. Detay butonuna tıklandığında duyuru metninin tamamına ulaşılabilir.

### <span id="page-30-2"></span>**5.2. Duyurular ve Bildirimler (VGP Başlık)**

Kullanıcının, EPİAŞ tarafından yapılan duyurulara hızla göz atabilmesi VGP'de gerçekleştirdiği işlemlerle ilgili kaçırdığı bildirimlere topluca ulaşabilmesi için VGP Başlık satırında  $\Box$  butonu bulunur. Bu buton, okunmamış duyuru veya bildirim sayısını kullanıcıya anlık olarak gösterir. Butona tıklandığında, ayrı sekmelerde Duyuru ve Bildirimler görüntülenir.

Duyuru sekmesinde, okunan duyurunun listeden düşülmesi için Okundu İşaretle ( |v| kutucuğu ve hızla Duyurular sayfasına gidilmesi için Tüm Duyurular butonu yer alır. Benzer şekilde, Bildirimler sekmesinde yenilerin kolaylıkla takibi için okunanların kaldırılmasını sağlayan Bildirimleri Temizle butonu bulunur.

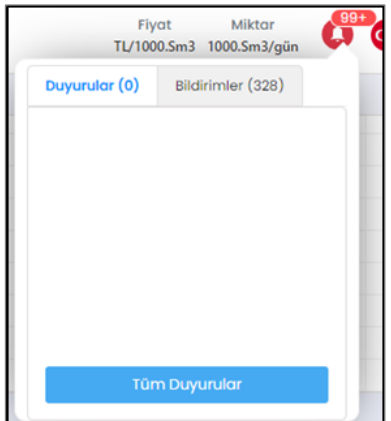

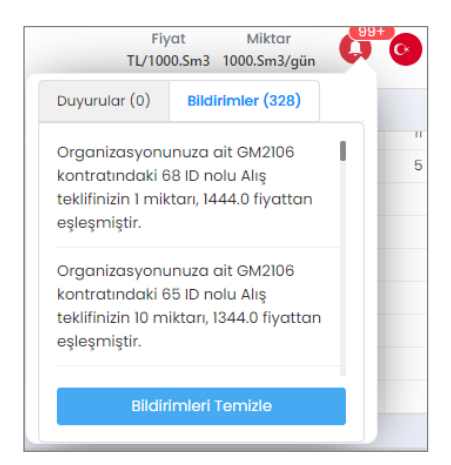

Şekil 5.2. Duyurular Sekmesi Şekil 5.3. Bildirimler Sekmesi